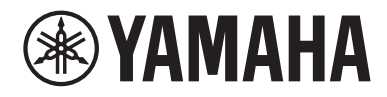

# Guia do usuário

# Sound Bar SR-C20A

# **SUMÁRIO**

# **INTRODUÇÃO**

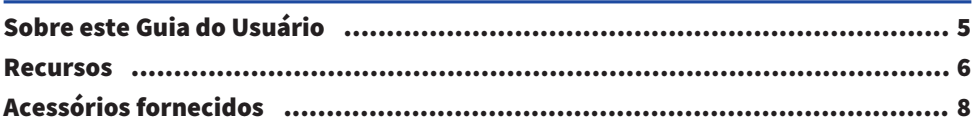

# **NOMES E FUNÇÕES DOS COMPONENTES**

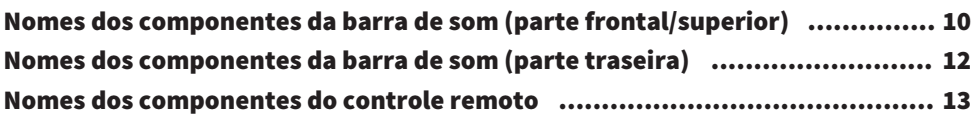

# **PREPARAÇÃO**

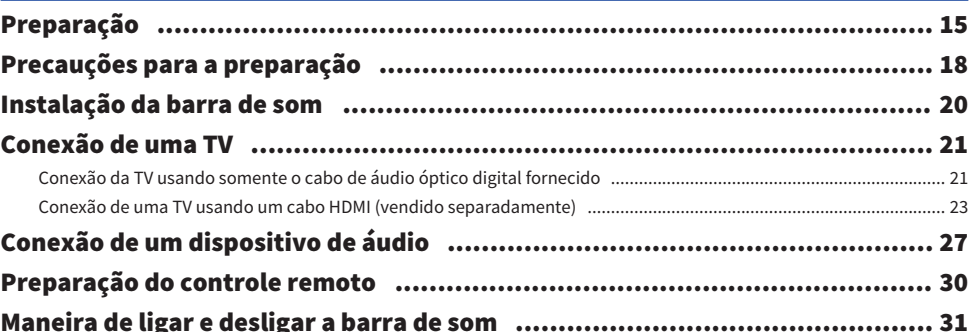

# **REPRODUÇÃO**

# 32

5

10

15

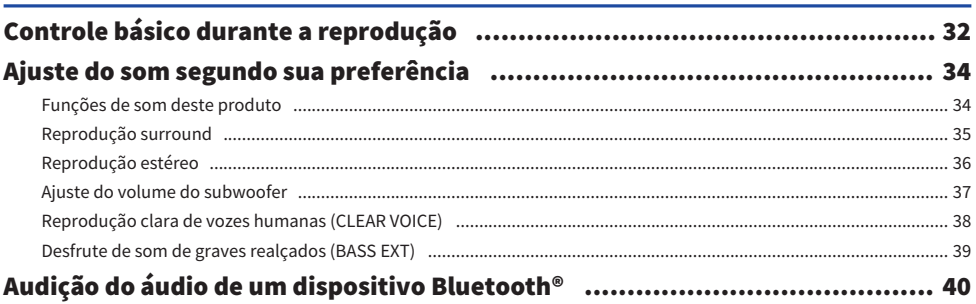

# [RECURSOS ADICIONAIS](#page-42-0) [43](#page-42-0)

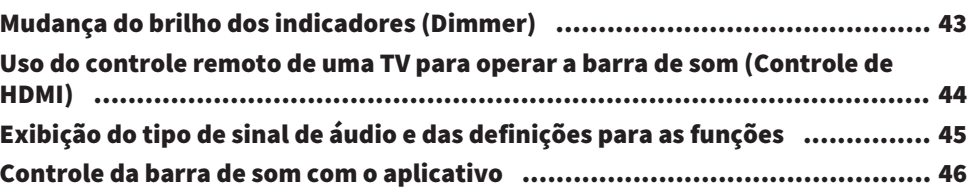

# [CONFIGURAÇÃO](#page-46-0)  [47](#page-46-0)

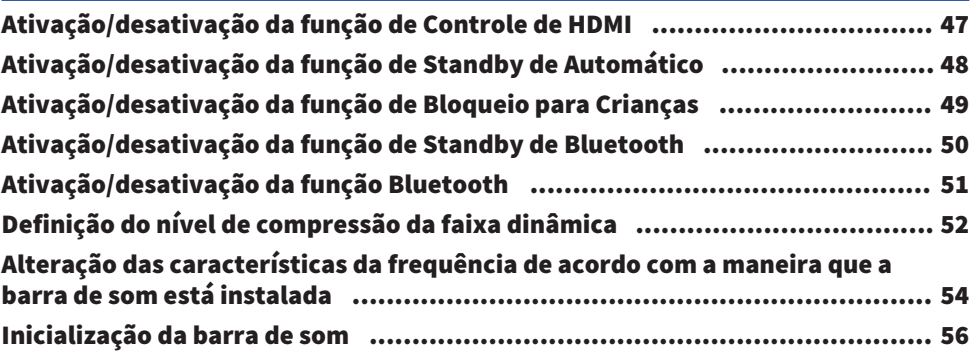

# [SOLUÇÃO DE PROBLEMAS](#page-56-0) [57](#page-56-0)

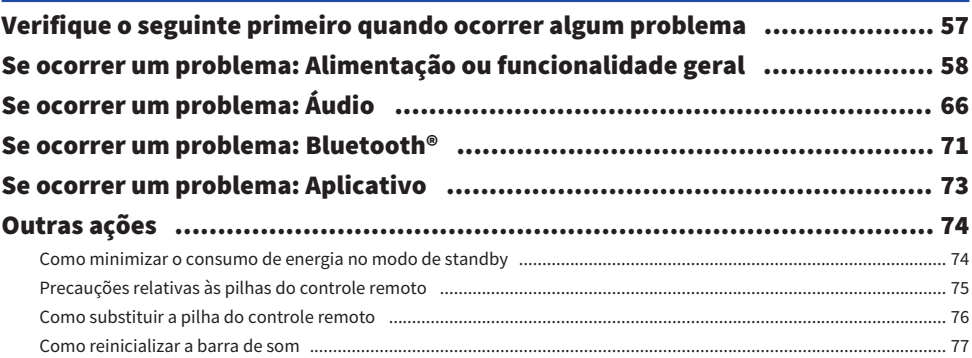

# [APÊNDICE](#page-77-0) [78](#page-77-0)

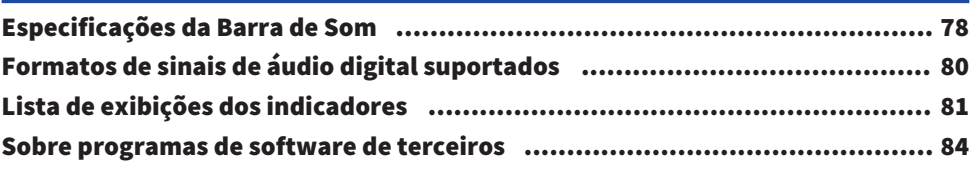

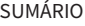

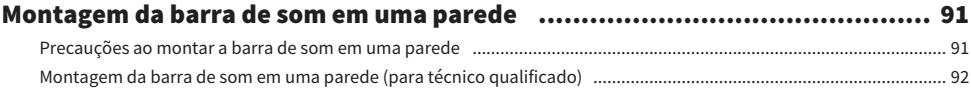

# <span id="page-4-0"></span>INTRODUÇÃO

# <span id="page-4-1"></span>Sobre este Guia do Usuário

- ( Este Guia do Usuário destina-se aos seguintes leitores:
	- · os usuários do produto
	- $\cdot$  o construtor, instalador ou revendedor que monta o produto na parede
- ( Este Guia do Usuário emprega as seguintes palavras de sinalização para informações importantes:

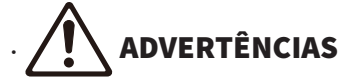

Este conteúdo indica que há "risco de lesão grave ou de morte".

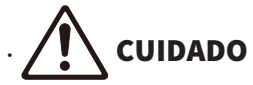

Este conteúdo indica que há "risco de lesão".

( AVISO

Indica pontos que você deve observar para prevenir a falha, danos ou mau funcionamento do produto, e a perda de dados, assim como para proteger o meio ambiente.

( OBSERVAÇÃO

Indica notas sobre as instruções, restrições de funções, e informações adicionais que podem ser úteis.

- ( As ilustrações e as capturas de tela neste Guia do Usuário são apenas para fins instrucionais.
- ( Os nomes das empresas e dos produtos neste Guia do Usuário são as marcas comerciais ou as marcas comerciais registradas de suas respectivas empresas.
- ( Smartphones e tablets são denominados coletivamente como "dispositivos móveis". Quando necessário, o tipo de dispositivo móvel é especificado nas explicações.
- A [Tag de pesquisa] é uma palavra chave usada em buscas. Isso serve como um link do Guia de Iniciação Rápida para o Guia do usuário.

### **OBSERVAÇÃO**

A Brochura de Segurança e o Guia de Iniciação Rápida são fornecidos com este produto. Consulte a Brochura de Segurança primeiro.

### <span id="page-5-0"></span>Recursos

Esta barra de som é um alto-falante para sua TV que lhe permite desfrutar de som surround na TV.

### $\blacksquare$  Reproduza som surround

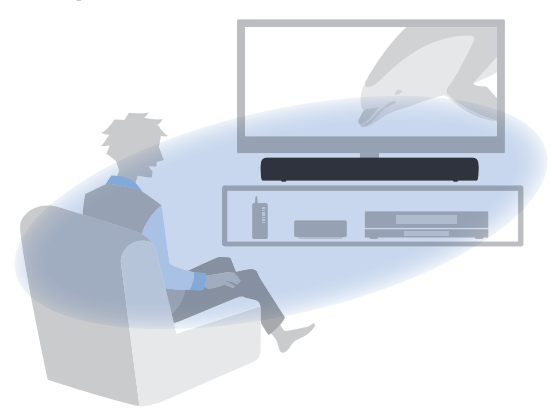

### Links relacionados

["Reprodução surround" \(p.35\)](#page-34-0)

### ■ Reproduza com facilidade o conteúdo de áudio de um dispositivo Bluetooth

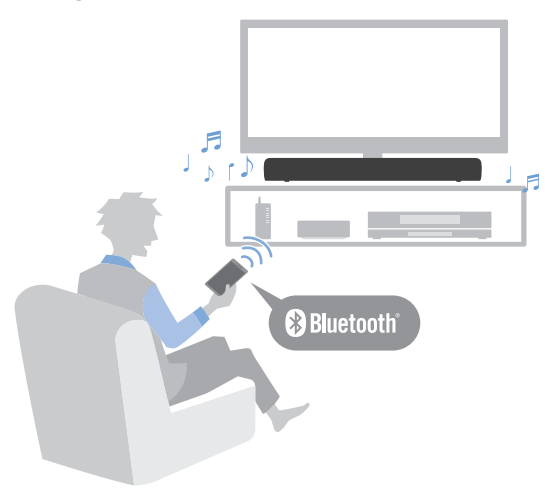

Links relacionados ["Audição do áudio de um dispositivo Bluetooth®" \(p.40\)](#page-39-0)

### **Necursos adicionais**

### Clear Voice (Voz Clara)

Esta função distingue vozes humanas automaticamente do som de fundo e aumenta apenas o volume das vozes. As vozes humanas em programas de TV que usam muita música de fundo e efeitos sonoros podem ser ouvidas com mais claridade.

( ["Reprodução clara de vozes humanas \(CLEAR VOICE\)" \(p.38\)](#page-37-0)

### Bass Extension (Extensão dos Graves)

Esta função realça os níveis dos graves que, com frequência, não são tão fortes ao usar um alto-falante compacto, para conseguir um som mais impactante.

( ["Desfrute de som de graves realçados \(BASS EXT\)" \(p.39\)](#page-38-0)

### Compatível com as funções Audio Return Channel (ARC) e de Controle de HDMI

Uma TV compatível com Audio Return Channel (ARC) pode ser conectada à barra de som usando um único cabo HDMI.

Uma TV compatível com a função de Controle de HDMI permite o controle das funções básicas da barra de som com o controle remoto da TV.

- ( ["Conexão de uma TV usando um cabo HDMI \(vendido separadamente\)" \(p.23\)](#page-22-0)
- ( ["Uso do controle remoto de uma TV para operar a barra de som \(Controle de HDMI\)" \(p.44\)](#page-43-0)

### Aplicativo dedicado: "Sound Bar Remote"

A barra de som pode ser facilmente controlada pelo seu dispositivo móvel.

### ■ Certificado como Produto Eco da Yamaha

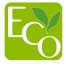

Yamaha Eco-Label é um selo que certifica produtos com ótimo desempenho ambiental.

Com um design de economia de energia avançado, este produto obtém um baixo consumo de energia, inferior a 1,8 watt no modo de standby.

# <span id="page-7-0"></span>Acessórios fornecidos

Certifique-se de que tenha recebido todos os acessórios indicados abaixo:

( Barra de som (SR-C20A)

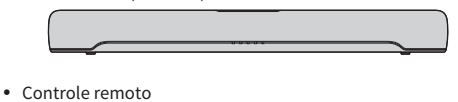

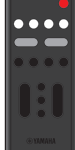

- \* Uma pilha de lítio (CR2025) já vem colocada no controle remoto.
- ( Adaptador de CA (número do modelo: ANAD-420FIOT-B ou ANAD-420FIOT-W)

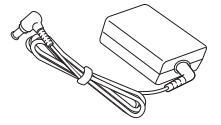

( Cabo de alimentação

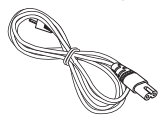

• Cabo de áudio óptico digital

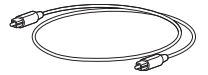

• Espaçadores (A: ×2, B: ×2 em 1 folha)

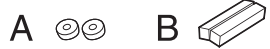

- \* Use quando montar a barra de som em uma parede.
- ( Gabarito de montagem

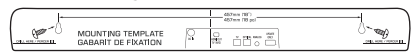

\* Use quando montar a barra de som em uma parede.

### INTRODUÇÃO > Acessórios fornecidos

( Guia de Iniciação Rápida

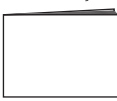

( Brochura de Segurança

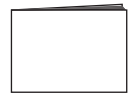

# <span id="page-9-0"></span>NOMES E FUNÇÕES DOS COMPONENTES

# <span id="page-9-1"></span>Nomes dos componentes da barra de som (parte frontal/ superior)

Esta seção descreve os nomes e funções dos componentes da parte frontal/superior da barra superior.

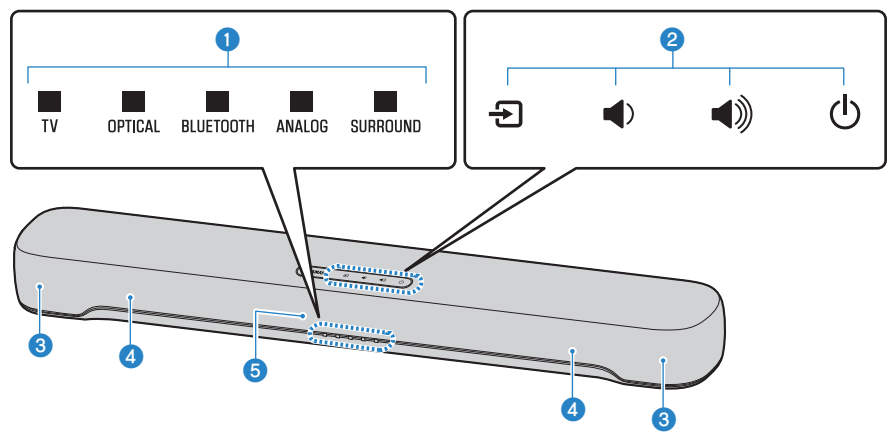

### a Indicadores

Os indicadores no painel superior piscam ou se acendem para indicar o status de operação ou de definição. Durante a reprodução normal, o status de definição é indicado como segue:

TV/OPTICAL / BLUETOOTH / ANALOG: Fonte de entrada selecionada

SURROUND: Reprodução surround (aceso) / Reprodução estéreo (apagado)

### **OBSERVAÇÃO**

Este documento usa as seguintes ilustrações para mostrar que os indicadores estão apagados, acesos ou intermitentes.

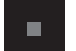

Apagado

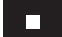

Acende-se

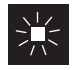

Intermitente

### **2** Controles

Toque nos símbolos com a ponta do dedo para controlar a barra de som.

 $\Xi$  (Entrada): Selecione uma fonte de entrada [\(p.32\)](#page-31-1).

 $\blacktriangleleft$  /  $\blacktriangleleft$  / (Volume +/-): Ajuste o volume [\(p.32\)](#page-31-1).

z (Alimentação): Ligue e desligue a barra de som.

### **6** Alto-falantes

Subwoofers integrados

### **e** Sensores de controle remoto

### **OBSERVAÇÃO**

- ( Para prevenir uma operação não intencional, não coloque nada nos controles da barra de som. Ativar a função de Bloqueio para Crianças previne operações acidentais.
- ( O brilho dos indicadores pode ser ajustado através da pressão de DIM.

### Links relacionados

- ( ["Ativação/desativação da função de Bloqueio para Crianças" \(p.49\)](#page-48-0)
- ( ["Mudança do brilho dos indicadores \(Dimmer\)" \(p.43\)](#page-42-1)

# <span id="page-11-0"></span>Nomes dos componentes da barra de som (parte traseira)

Esta seção descreve os nomes e funções dos componentes da parte traseira da barra de som.

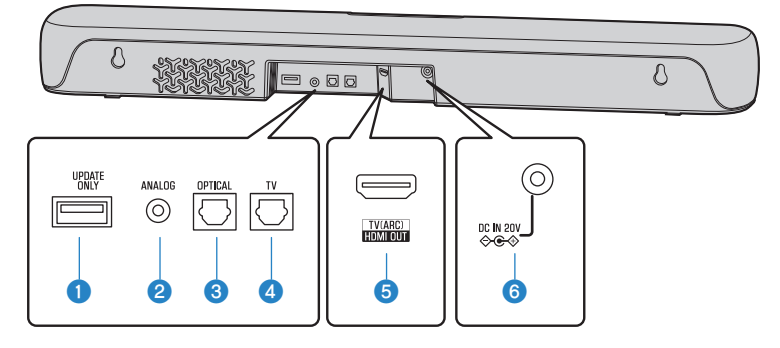

### **Q** Conector UPDATE ONLY

Use para atualizar o firmware da barra de som. Para mais detalhes, consulte as instruções fornecidas com o firmware.

- $\bullet$  Conector de entrada ANALOG ([p.27](#page-26-0))
- **6** Conector de entrada OPTICAL ([p.27](#page-26-0))
- $\bullet$  Conector de entrada TV ([p.21](#page-20-0))
- **e** Conector HDMI OUT/TV (ARC) ( $p.23$ )
- **6** Conector DC IN (20V)

#### Links relacionados

- ( ["Nomes dos componentes da barra de som \(parte frontal/superior\)" \(p.10\)](#page-9-1)
- ( ["Nomes dos componentes do controle remoto" \(p.13\)](#page-12-0)

# <span id="page-12-0"></span>Nomes dos componentes do controle remoto

Esta seção descreve os nomes e funções dos componentes do controle remoto.

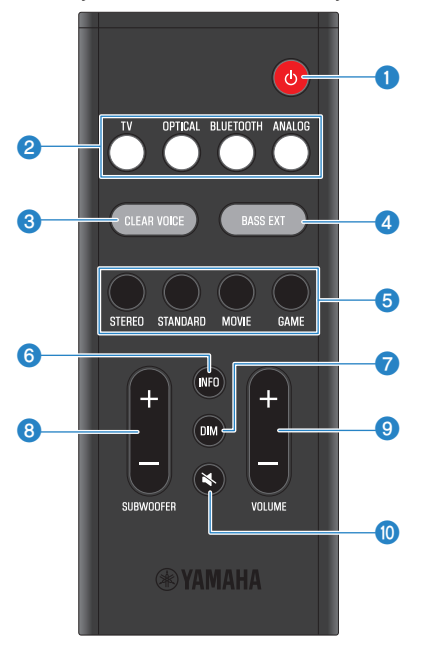

### $\bullet$  Botão  $\circlearrowleft$  (Alimentação)

Ligue e desligue a barra de som [\(p.31\)](#page-30-0).

### **2** Botões de fonte de entrada

Selecione uma fonte de entrada de áudio [\(p.32\)](#page-31-1).

- ( Botão TV: Áudio de uma TV
- ( Botão OPTICAL: Áudio de um dispositivo conectado ao conector de entrada OPTICAL
- ( Botão BLUETOOTH: Áudio de um dispositivo Bluetooth
- ( Botão ANALOG: Áudio de um dispositivo conectado ao conector de entrada ANALOG

### **6** Botão CLEAR VOICE

Ative ou desative a função de Voz Clara ([p.38](#page-37-0)).

### **4** Botão BASS EXT

Ative ou desative a função de Extensão de Graves ([p.39](#page-38-0)).

### **e** Botões do modo de som

Mude para seu modo de som preferido ([p.34\)](#page-33-1).

- STANDARD
- MOVIE
- $\bullet$  GAME
- ( STEREO

### **6** Botão INFO

Mostra informações como o tipo do sinal de áudio que está sendo reproduzido e as definições para as funções da barra de som ([p.45](#page-44-0)).

### **D** Botão DIM

Mude o brilho dos indicadores da barra de som [\(p.43\)](#page-42-1).

### **8** Botão SUBWOOFER (+/-)

Ajuste o volume do subwoofer ([p.37](#page-36-0)).

### <sup>9</sup> Botão VOLUME (+/-)

Ajuste o volume da barra de som ([p.32](#page-31-1)).

### $\bullet$  Botão  $\preccurlyeq$  (Silenciamento)

Silencie a saída de áudio [\(p.32\)](#page-31-1). Pressione este botão novamente, ou pressione VOLUME (+/-) para cancelar o silenciamento.

### **OBSERVAÇÃO**

Use o controle remoto dentro do alcance mostrado na ilustração abaixo:

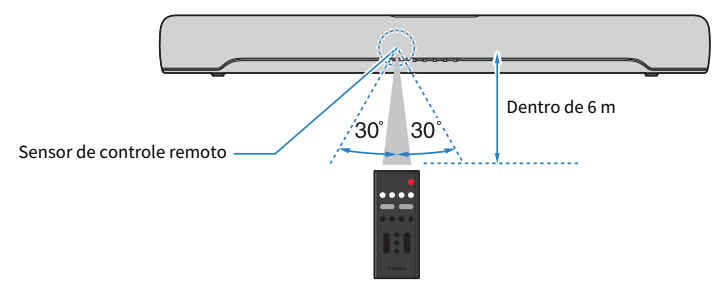

### Links relacionados

["Nomes dos componentes da barra de som \(parte frontal/superior\)" \(p.10\)](#page-9-1)

# <span id="page-14-0"></span>PREPARAÇÃO

# <span id="page-14-1"></span>Preparação

Instale a barra de som e conecte uma TV a ela.

### 1 Instale a barra de som.

Procedimento de instalação ["Instalação da barra de som" \(p.20\)](#page-19-0)

### 2 Conecte uma TV à barra de som.

Dependendo do tipo de TV, conecte a TV à barra de som como segue:

### ( Conexão da TV usando somente o cabo de áudio óptico digital fornecido

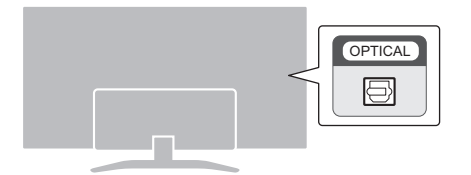

Procedimento de conexão

- ( ["Conexão da TV usando somente o cabo de áudio óptico digital fornecido" \(p.21\)](#page-20-1)
- ( TV equipada com um conector HDMI rotulado como "ARC"

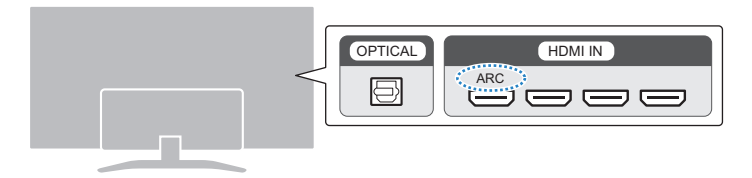

Procedimento de conexão

- ( ["Conexão de uma TV usando um cabo HDMI \(vendido separadamente\)" \(p.23\)](#page-22-0)
- ( TV não equipada com um conector HDMI rotulado como "ARC"

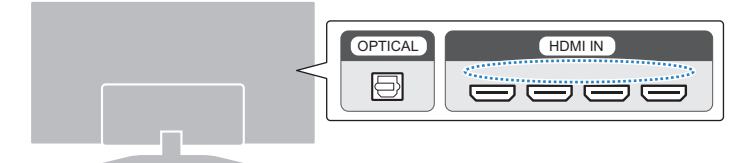

Procedimento de conexão

- ( ["Conexão da TV usando somente o cabo de áudio óptico digital fornecido" \(p.21\)](#page-20-1)
- ( ["Conexão de uma TV usando um cabo HDMI \(vendido separadamente\)" \(p.23\)](#page-22-0)

### 3 Conecte um dispositivo de áudio (se necessário).

Procedimento de conexão ["Conexão de um dispositivo de áudio" \(p.27\)](#page-26-0)

### 4 Prepare o controle remoto.

["Preparação do controle remoto" \(p.30\)](#page-29-0)

### 5 Ligue a barra de som.

["Maneira de ligar e desligar a barra de som" \(p.31\)](#page-30-0)

### **OBSERVAÇÃO**

( Conecte dispositivos AV (como BD/DVD players e conversores digitais) aos conectores de entrada HDMI da TV.

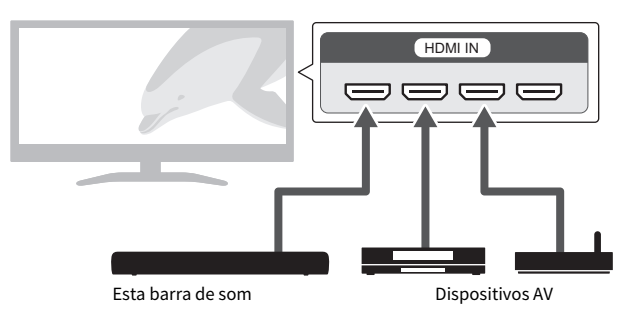

- Ao reproduzir o áudio de uma TV ou dispositivo AV através da barra de som, defina as fontes de entrada como segue:
	- ( Fonte de entrada da barra de som: TV
	- ( Fonte de entrada da TV: Dispositivo AV reproduzindo o conteúdo
- ( ARC (Audio Return Channel) é uma função que envia sinais de áudio do conector de saída HDMI da TV.

# <span id="page-17-0"></span>Precauções para a preparação

Antes de instalar a barra de som e conectar outros dispositivos, certifique-se de ler as seguintes precauções. Certifique-se sempre de seguir as precauções.

### $\blacksquare$  Precauções para instalação

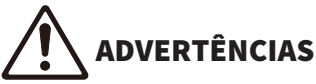

- ( Instale da maneira instruída no manual. A queda ou tombamento do produto pode resultar em ferimentos ou danos.
- ( Confirme que a instalação acabada está correta e segura. Além disso, realize as inspeções de segurança periodicamente. Se você não tomar esses cuidados, os dispositivos podem cair e provocar ferimentos.
- ( Não exponha o produto à chuva, não o use perto de água nem em locais úmidos, e não coloque sobre o produto recipientes (como jarros, garrafas ou copos) contendo líquidos que possam ser derramados em suas aberturas ou locais onde possa cair água. Se algum líquido, como água, entrar no produto, um incêndio, choques elétricos ou mau funcionamento poderão ocorrer.
- ( Não coloque itens incandescentes ou chamas acesas próximos ao produto, porque eles podem causar um incêndio.
- Não use o produto perto de dispositivos médicos ou dentro de instalações médicas. As ondas de rádio deste produto podem afetar dispositivos eletromédicos.

# **CUIDADO**

- · Não deixe o produto em posições instáveis de onde ela possa sofrer quedas ou ser derrubada acidentalmente e causar lesões.
- ( Ao instalar este produto, não obstrua a dissipação térmica. Se você não tomar esses cuidados, poderá haver retenção de calor dentro do produto, resultando em incêndio ou mau funcionamento.
- ( Não instale o produto em locais onde ele possa entrar em contato com gases corrosivos ou maresia ou em locais com excesso de fumaça ou vapor. Isso pode resultar em mau funcionamento.
- · Evite ficar perto do produto durante um desastre, como um terremoto. Como o produto pode virar ou cair e causar ferimentos, afaste-se dele rapidamente e vá para um local seguro.

### AVISO

- ( Não pressione com força as unidades de alto-falante ou a parte coberta com tecido deste produto.
- ( Não coloque nenhum objeto suscetível ao magnetismo (como uma unidade de disco rígido ou cartão magnético) próximo ao produto. O efeito magnético da barra de som pode causar danos ao objeto ou seus dados gravados.
- Não use este produto em um local que fique extremamente quente, como sob a luz direta do sol ou perto de um aquecedor, ou que fique extremamente frio, ou que seja sujeito a muita poeira ou vibração. Não observar isso pode causar a deformação do painel do produto, o mau funcionamento dos componentes internos ou a instabilidade na operação.
- Se for usar uma função sem fio, evite instalar o produto perto de mesas ou paredes de metal, fornos micro-ondas ou outros dispositivos de rede sem fio. Obstruções podem reduzir a distância de transmissão.

### **n Precauções para conexões**

# ADVERTÊNCIAS

- ( Use este produto com a tensão da fonte de alimentação que estiver impressa nele. Se não conectá-la a uma tomada de corrente alternada, isso poderá causar incêndio, choques elétricos ou mau funcionamento.
- ( Certifique-se de usar o cabo de alimentação e o adaptador de CA fornecidos. Não use o cabo de alimentação e o adaptador de CA fornecidos para outros dispositivos. Se você não tomar esses cuidados, incêndio, choques elétricos ou mau funcionamento poderão ocorrer.
- ( Nunca conecte nem desconecte o plugue elétrico com as mãos molhadas. Não manuseie este produto com as mãos molhadas. Se você não tomar esses cuidados, choques elétricos ou mau funcionamento poderão ocorrer.
- ( Não toque no plugue de alimentação ou no cabo quando estiver relampejando. Se você não tomar esses cuidados, choques elétricos poderão ocorrer.
- ( Ao instalar o produto, verifique se a tomada de corrente alternada (CA) pode ser acessada com facilidade. Se houver algum problema ou defeito, desligue o aparelho imediatamente e desconecte o plugue da tomada de CA. Mesmo quando a chave liga/ desliga estiver na posição desligada, se o cabo de alimentação não estiver desconectado da tomada de CA, o produto não será desconectado da fonte de energia.
- ( Se não for usar o produto por um longo período de tempo, desconecte o plugue de alimentação da tomada de CA. Se você não tomar esses cuidados, poderá ocorrer um incêndio ou mau funcionamento.
- ( Verifique o plugue elétrico periodicamente e remova a sujeira e o pó que podem se acumular nele. Se você não tomar esses cuidados, incêndio ou choques elétricos poderão ocorrer.

# CUIDADO

- Não use uma tomada de CA em que o plugue de alimentação fique frouxo. Se você não tomar esses cuidados, incêndio, choques elétricos ou queimaduras poderão ocorrer.
- ( Ao desconectar o plugue de alimentação, sempre segure o próprio plugue e não o cabo. Puxar pelo cabo pode danificá-lo e causar choque elétrico ou incêndio.
- ( Insira o plugue de alimentação totalmente e de maneira firme na tomada de CA. Usar o produto com o plugue não inserido totalmente poderá causar o acúmulo de poeira no plugue, resultando em incêndio ou queimaduras.

### AVISO

- ( Se for conectar dispositivos externos, leia com atenção o Guia do Usuário de cada dispositivo e conecte-os de acordo com as instruções. Deixar de manusear um dispositivo de forma adequada e de acordo com as instruções pode causar maus funcionamentos.
- ( Não conecte este produto a dispositivos industriais. Este produto foi projetado para ser conectado a dispositivos de uso doméstico. Conectar a um dispositivo de uso industrial pode causar o mau funcionamento deste produto.

# <span id="page-19-0"></span>Instalação da barra de som

- ( Antes de instalar a barra de som, certifique-se de ler as seguintes precauções. ( ["Precauções para a preparação" \(p.18\)](#page-17-0)
- Instale a barra de som como mostrado na ilustração abaixo.

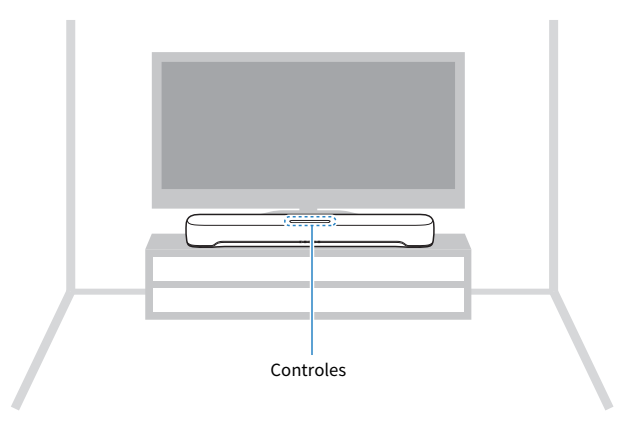

### **OBSERVAÇÃO**

- ( A barra de som também pode ser montada em uma parede.
- ( As características da frequência do som podem ser alteradas dependendo se a barra de som estiver colocada em um suporte de TV ou montada em uma parede.

#### Links relacionados

- ( ["Montagem da barra de som em uma parede \(para técnico qualificado\)" \(p.92\)](#page-91-0)
- ( ["Alteração das características da frequência de acordo com a maneira que a barra de som está instalada" \(p.54\)](#page-53-0)

# <span id="page-20-0"></span>Conexão de uma TV

# <span id="page-20-1"></span>Conexão da TV usando somente o cabo de áudio óptico digital fornecido

- ( Antes conectar um subwoofer externo, certifique-se de ler as seguintes precauções.
	- ( ["Precauções para a preparação" \(p.18\)](#page-17-0)

Conecte uma TV usando o cabo de áudio óptico digital fornecido.

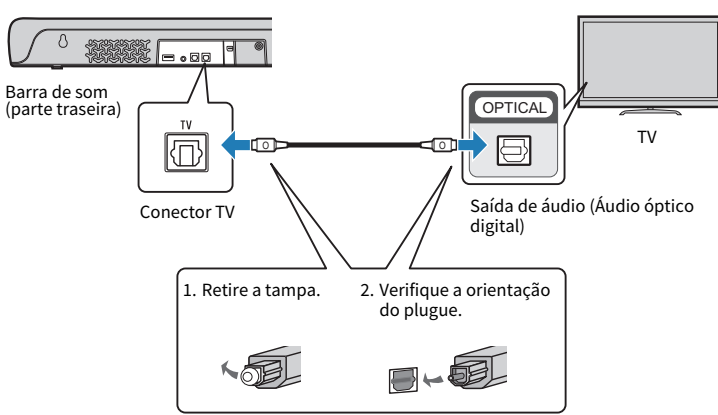

### 1 Conecte uma TV à barra de som.

### 2 Conecte a barra de som à fonte de energia.

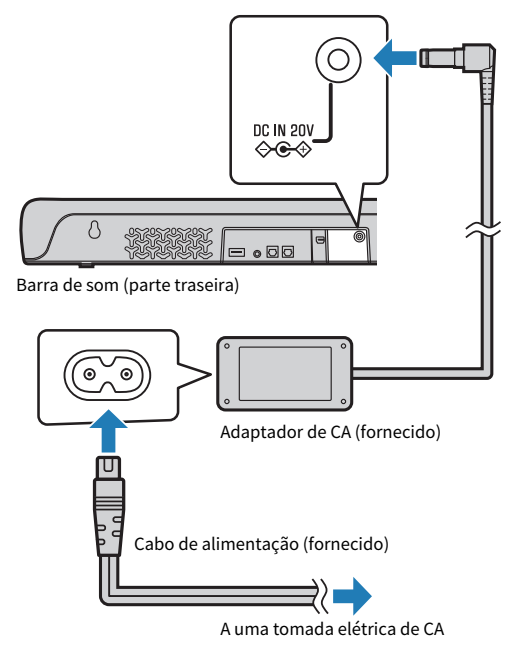

### **OBSERVAÇÃO**

Conecte um dispositivo AV (como um conversor digital) à TV.

## <span id="page-22-0"></span>Conexão de uma TV usando um cabo HDMI (vendido separadamente)

- ( Antes conectar um subwoofer externo, certifique-se de ler as seguintes precauções.
- ( ["Precauções para a preparação" \(p.18\)](#page-17-0)

Se uma TV for conectada através de um cabo HDMI, a barra de som pode ser controlada pela função de Controle de HDMI com o controle remoto da TV.

### $\blacksquare$  TV compatível com Audio Return Channel (ARC)

Conecte uma TV compatível com Audio Return Channel (ARC) usando um cabo HDMI compatível com ARC (vendido separadamente).

### 1 Conecte uma TV à barra de som.

Conecte um cabo HDMI ao conector compatível com Audio Return Channel (rotulado como "ARC") na TV.

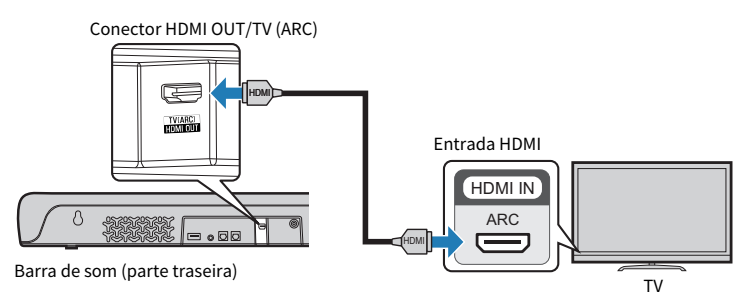

### 2 Conecte a barra de som à fonte de energia.

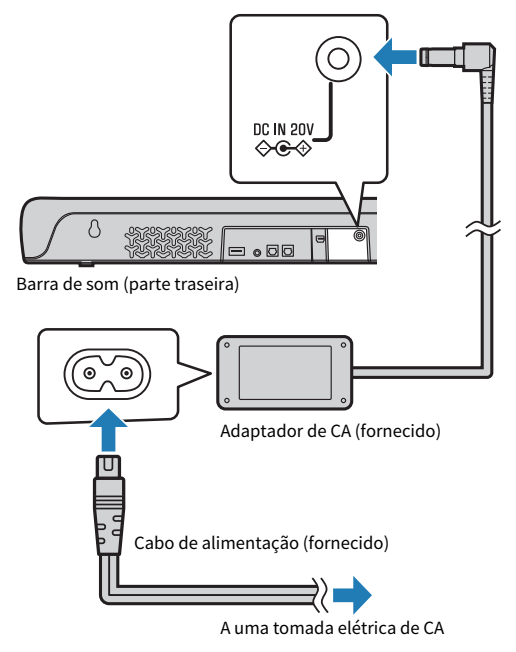

### ■ TV que não suporta Audio Return Channel (ARC)

Conecte a TV usando um cabo HDMI (vendido separadamente) e o cabo de áudio óptico digital fornecido.

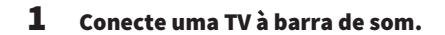

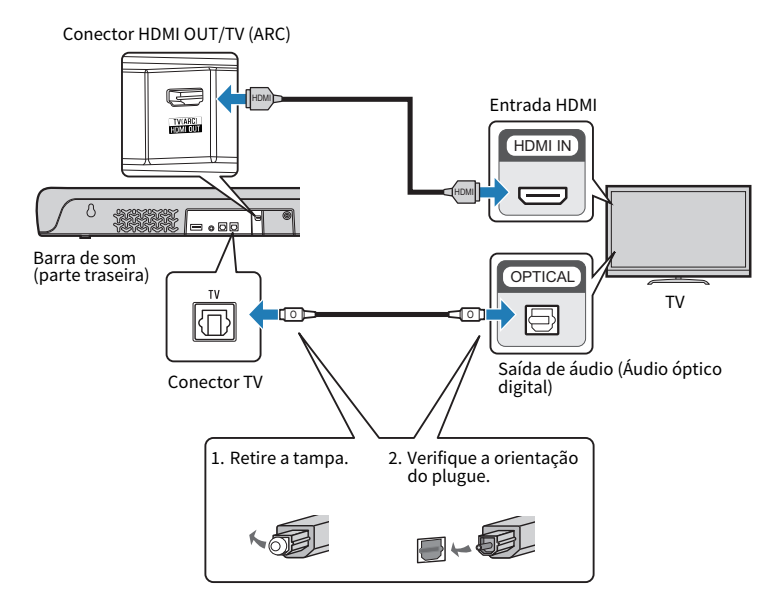

### 2 Conecte a barra de som à fonte de energia.

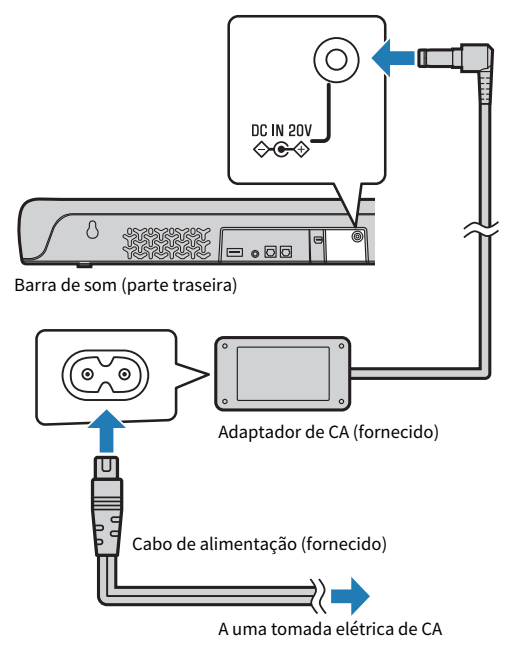

### OBSERVAÇÃO

- ( Para ativar a função Audio Return Channel (ARC), ative a função de Controle de HDMI da barra de som. (Esta função está ativada por padrão.)
- ( Use um cabo HDMI de 19 pinos com o logotipo HDMI impresso nele.
- ( Use um cabo que seja o mais curto possível para prevenir qualquer degradação da qualidade dos sinais.
- Conecte um dispositivo AV (como um conversor digital) à TV.

### Links relacionados

["Ativação/desativação da função de Controle de HDMI" \(p.47\)](#page-46-1)

# <span id="page-26-0"></span>Conexão de um dispositivo de áudio

( Antes conectar um dispositivo de áudio, certifique-se de ler as seguintes precauções. ( ["Precauções para a preparação" \(p.18\)](#page-17-0)

Dispositivos equipados com conectores de saída de áudio podem ser conectados diretamente à barra de som.

### ■ Um dispositivo com um conector de saída de áudio óptico digital

Conecte um dispositivo de áudio usando um cabo de áudio óptico digital.

### 1 Conecte um dispositivo de áudio à barra de som.

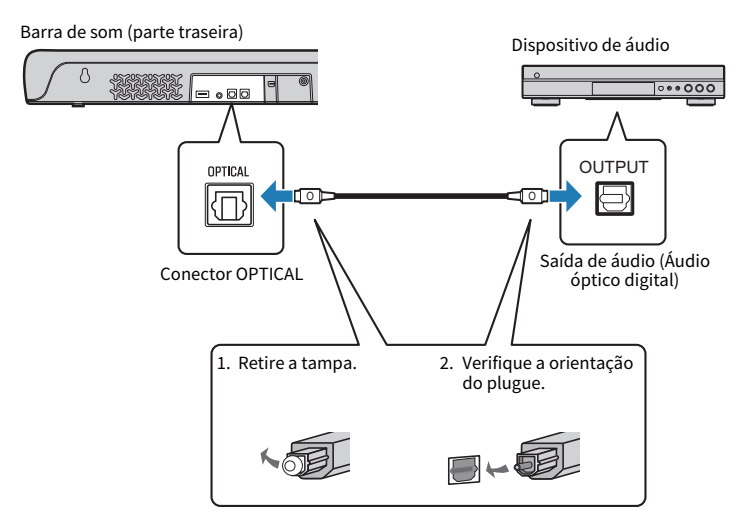

### 2 Conecte a barra de som à fonte de energia.

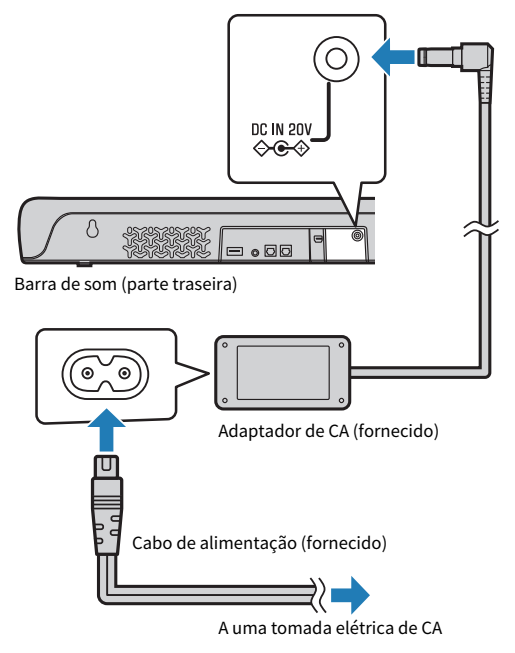

### **OBSERVAÇÃO**

Quando conectar um dispositivo equipado com saída de vídeo, conecte o conector de saída de vídeo diretamente ao conector de entrada de vídeo na TV.

### n Um dispositivo com um conector de saída de áudio analógico

Conecte um dispositivo de áudio usando um cabo com miniplugue estéreo de 3,5 mm (vendido separadamente).

### 1 Conecte um dispositivo de áudio à barra de som.

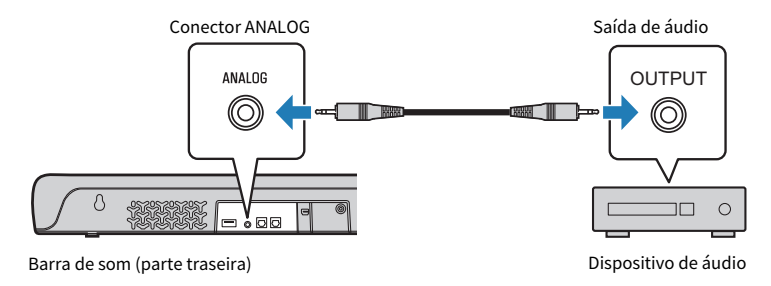

### 2 Conecte a barra de som à fonte de energia.

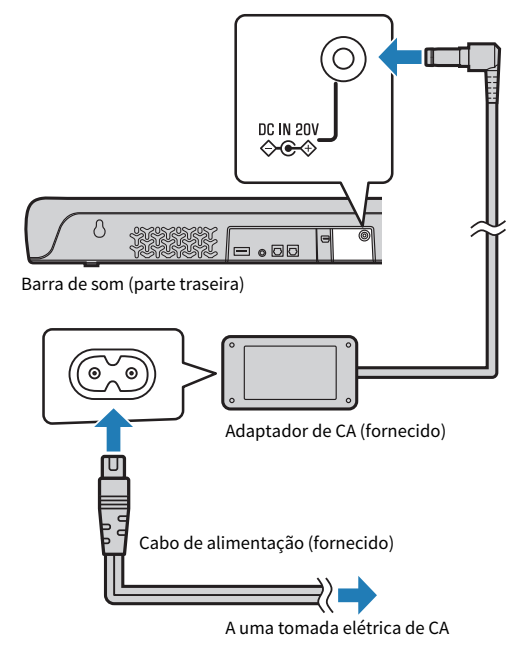

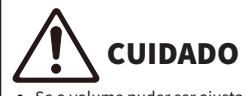

( Se o volume puder ser ajustado em um dispositivo conectado ao conector de entrada ANALOG da barra de som, ajuste o volume do dispositivo de forma que o volume fique aproximadamente o mesmo tanto para a TV como para o dispositivo.

### **OBSERVAÇÃO**

Quando conectar um dispositivo equipado com saída de vídeo, conecte o conector de saída de vídeo diretamente ao conector de entrada de vídeo na TV.

# <span id="page-29-0"></span>Preparação do controle remoto

Retire a fita de isolamento da pilha antes de tentar usar o controle remoto.

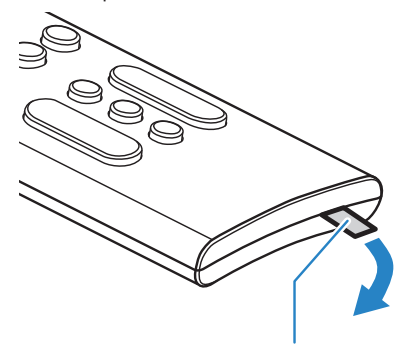

Faixa de isolamento da pilha

### Links relacionados

["Como substituir a pilha do controle remoto" \(p.76\)](#page-75-0)

# <span id="page-30-0"></span>Maneira de ligar e desligar a barra de som

Ligue e desligue a barra de som.

### $1$  Pressione  $(1)$ .

Pressionar o botão liga ou desliga a barra de som.

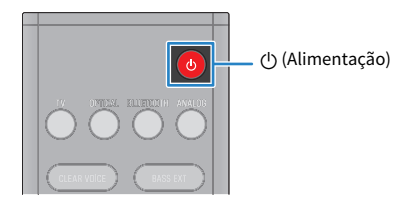

Ao ligar a barra de som, todos os indicadores se acendem e, em seguida, alguns indicadores permanecem acesos para mostrar o status de definição (exibição normal).

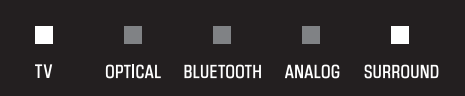

Ao desligar a barra de som, esses indicadores se apagam.

# <span id="page-31-0"></span>REPRODUÇÃO

# <span id="page-31-1"></span>Controle básico durante a reprodução

Esta seção descreve as operações de controle básico disponíveis durante a reprodução.

### ■ Seleção de uma fonte de entrada

Pressione um dos seguintes botões.

- ( Botão TV: Áudio de uma TV
- ( Botão OPTICAL: Áudio de um dispositivo conectado ao conector de entrada OPTICAL
- Botão BLUETOOTH: Áudio de um dispositivo Bluetooth
- ( Botão ANALOG: Áudio de um dispositivo conectado ao conector de entrada ANALOG

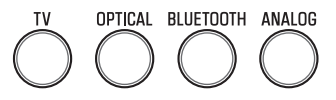

O indicador do botão da fonte de entrada selecionada se acende.

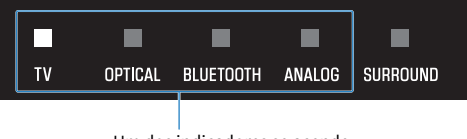

Um dos indicadores se acende

### Ajuste do volume

Pressione VOLUME (+/-) para ajustar o volume.

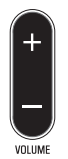

O número de indicadores acesos muda para mostrar o nível do volume.

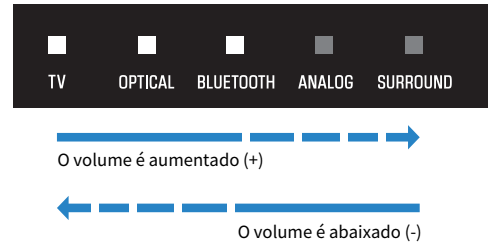

Se o áudio estiver sendo emitido tanto pelos alto-falantes da TV e pela barra de som, silencie a TV.

Para silenciar a barra de som temporariamente, pressione \. Para cancelar o silenciamento, pressione \ novamente ou pressione VOLUME (+/-).

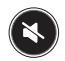

Durante o silenciamento, os indicadores mostram o seguinte.

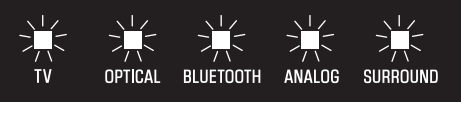

Intermitente

### Links relacionados

- ( ["Reprodução surround" \(p.35\)](#page-34-0)
- ( ["Reprodução estéreo" \(p.36\)](#page-35-0)
- ( ["Reprodução clara de vozes humanas \(CLEAR VOICE\)" \(p.38\)](#page-37-0)
- ( ["Desfrute de som de graves realçados \(BASS EXT\)" \(p.39\)](#page-38-0)
- ( ["Audição do áudio de um dispositivo Bluetooth®" \(p.40\)](#page-39-0)

# <span id="page-33-0"></span>Ajuste do som segundo sua preferência

## <span id="page-33-1"></span>Funções de som deste produto

As funções de som deste produto são como segue:

### $\blacksquare$  Modos de som

Este produto lhe permite desfrutar da audião de áudio nos seguintes modos.

### STANDARD

Este modo de som é o mais adequado para conteúdos gerais, como esportes, seriados e shows de realidade. A reprodução surround é realizada.

### MOVIE

Este modo de som é o mais adequado para filmes. A reprodução surround é realizada.

#### GAME

Este modo de som é o mais adequado para jogos de vídeo. A reprodução surround é realizada.

### **STEREO**

Reprodução estéreo de 2 canais.

### **n** Definições do som

Este produto oferece as seguintes funções de som.

### Clear Voice (Voz Clara)

As vozes humanas dentro do áudio podem ser ouvido com mais claridade quando a função de Voz Clara está ativada. A função é recomendada para filmes ou novelas que usam muita música de fundo e efeitos sonoros.

### Bass Extension (Extensão dos Graves)

O som dos graves é realçado e tornar-se mais potente quando a função de Extensão dos Graves está ativada.

### Links relacionados

- ( ["Reprodução surround" \(p.35\)](#page-34-0)
- ( ["Reprodução estéreo" \(p.36\)](#page-35-0)
- ( ["Reprodução clara de vozes humanas \(CLEAR VOICE\)" \(p.38\)](#page-37-0)
- ( ["Desfrute de som de graves realçados \(BASS EXT\)" \(p.39\)](#page-38-0)

### <span id="page-34-0"></span>Reprodução surround

Pressione STANDARD, MOVIE ou GAME para mudar para a reprodução surround em tal modo. Selecione seu modo de som preferido de acordo com o conteúdo visto ou ouvido.

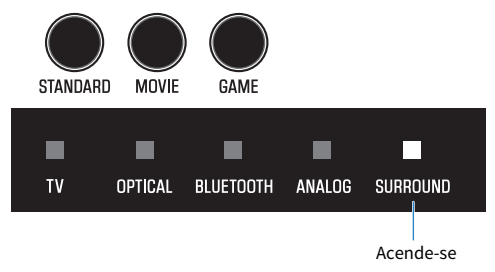

### Links relacionados

["Funções de som deste produto" \(p.34\)](#page-33-1)

REPRODUÇÃO > Ajuste do som segundo sua preferência

### <span id="page-35-0"></span>Reprodução estéreo

Pressione STEREO para mudar para a reprodução estéreo de 2 canais.

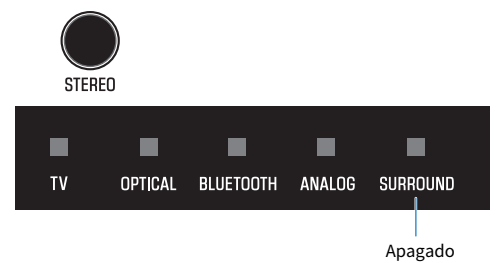

### Links relacionados

["Funções de som deste produto" \(p.34\)](#page-33-1)
REPRODUÇÃO > Ajuste do som segundo sua preferência

## <span id="page-36-0"></span>Ajuste do volume do subwoofer

Ajuste o volume do subwoofer apenas. O volume do sistema inteiro permanece o mesmo. Pressione SUBWOOFER (+/-) para ajustar o volume.

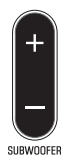

O indicador aceso muda para mostrar o nível do volume.

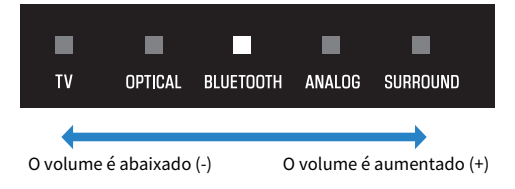

## Reprodução clara de vozes humanas (CLEAR VOICE)

As vozes humanas dentro do áudio podem ser ouvido com mais claridade quando a função de Voz Clara está ativada. A função é recomendada para filmes ou novelas que usam muita música de fundo e efeitos sonoros. Pressione CLEAR VOICE para ativar ou desativar a função.

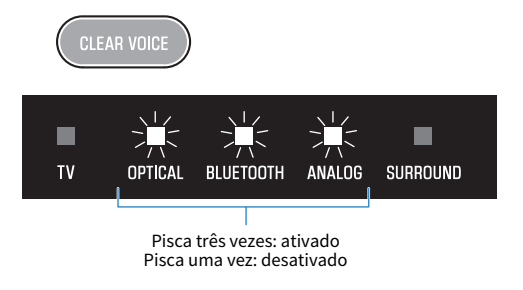

#### **OBSERVAÇÃO**

Pressione INFO para ver se a função de Voz Clara está ativada ou desativada.

#### Links relacionados

["Exibição do tipo de sinal de áudio e das definições para as funções" \(p.45\)](#page-44-0)

## Desfrute de som de graves realçados (BASS EXT)

O som dos graves é realçado e tornar-se mais potente quando a função de Extensão dos Graves está ativada. Pressione BASS EXT para ativar ou desativar a função.

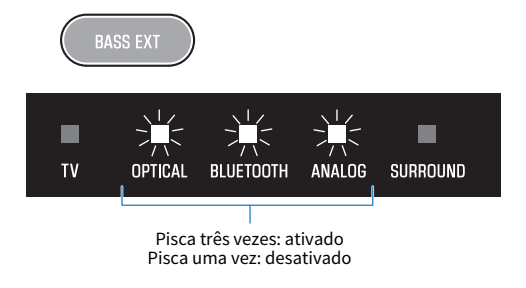

#### **OBSERVAÇÃO**

Pressione INFO para ver se a função de Extensão dos Graves está ativada ou desativada.

#### Links relacionados

["Exibição do tipo de sinal de áudio e das definições para as funções" \(p.45\)](#page-44-0)

## <span id="page-39-0"></span>Audição do áudio de um dispositivo Bluetooth®

É possível reproduzir o conteúdo de áudio de um dispositivo Bluetooth através da barra de som.

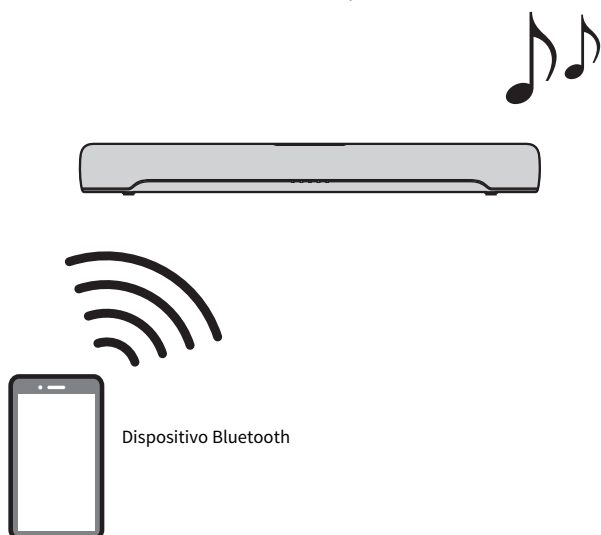

1 Pressione BLUETOOTH para mudar a fonte de entrada para Bluetooth.

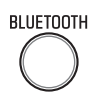

A barra de som entra no status de espera de conexão e, em seguida, o indicador BLUETOOTH começa a piscar.

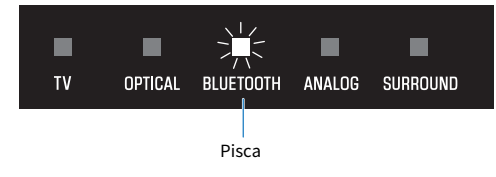

2 No dispositivo Bluetooth, ative a função Bluetooth.

#### 3 Selecione a barra de som no dispositivo Bluetooth.

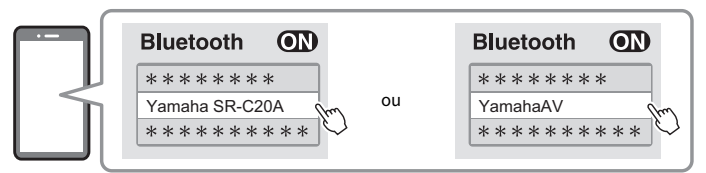

Uma vez estabelecida a conexão, o indicador BLUETOOTH na barra de som para de piscar e se acende em azul.

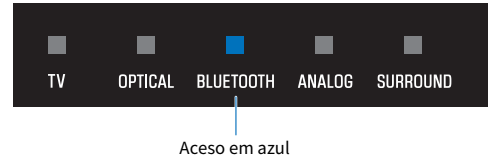

#### 4 Inicie a reprodução no dispositivo Bluetooth.

A barra de som começará a reproduzir o áudio do dispositivo Bluetooth.

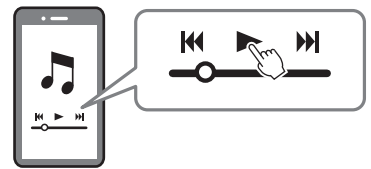

#### **OBSERVAÇÃO**

- ( "Compressed Music Enhancer" é ativado durante a reprodução de um dispositivo Bluetooth para reproduzir o som rico e profundo que o áudio tinha antes da compressão.
- ( Ativar a função de standby de Bluetooth permite que a barra de som seja ligada automaticamente quando uma operação de conexão for realizada com o dispositivo Bluetooth.
- ( Se outros dispositivos Bluetooth tiverem sido conectados antes, a barra de som será conectada ao último dispositivo conectado quando a fonte de entrada foi mudada para Bluetooth.
- ( A conexão Bluetooth é terminada se uma das seguintes operações for realizada.
	- A função Bluetooth do dispositivo é desativada.
	- ( BLUETOOTH no controle remoto da barra de som é mantido pressionado durante pelo menos cinco segundos.
	- ( Uma fonte de entrada que não seja Bluetooth é selecionada na barra de som.
	- ( A barra de som é desligada.
- ( Ajuste o nível do volume do dispositivo Bluetooth se necessário.
- ( Realize as operações no dispositivo Bluetooth dentro de 10 metros da barra de som.

#### Links relacionados

["Ativação/desativação da função de Standby de Bluetooth" \(p.50\)](#page-49-0)

#### ■ Mudança de dispositivos Bluetooth para reprodução (conexão multiponto)

É possível conectar a barra de som a dois dispositivos Bluetooth ao mesmo tempo. É fácil mudar entre os dispositivos Bluetooth para reprodução.

REPRODUÇÃO > Audição do áudio de um dispositivo Bluetooth®

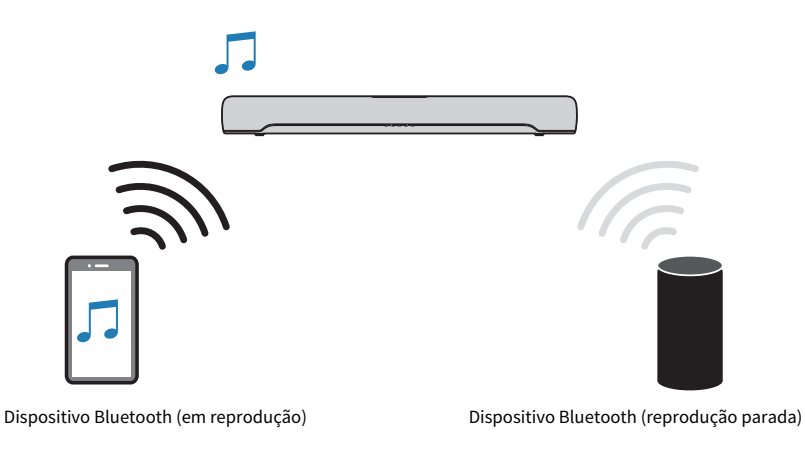

Realize as seguintes procedimentos para mudar entre dispositivos para reprodução.

#### 1 Pare a reprodução no dispositivo Bluetooth.

#### 2 Inicie a reprodução no outro dispositivo Bluetooth.

É possível ouvir o áudio do outro dispositivo Bluetooth através da barra de som.

#### **OBSERVAÇÃO**

Ao conectar um novo dispositivo Bluetooth, desconecte o dispositivo Bluetooth conectado atualmente e, em seguida, conecte o novo dispositivo.

## RECURSOS ADICIONAIS

## <span id="page-42-0"></span>Mudança do brilho dos indicadores (Dimmer)

Mude o brilho dos indicadores da barra de som para um dos três níveis disponíveis: "Brilhante", "Escuro" ou "Apagado".

O brilho está definido como "Escuro" por padrão.

 $1$  Ligue a barra de som.

#### 2 Pressione DIM.

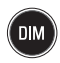

Pressione o botão para mudar o brilho na ordem de "Escuro", "Apagado" e "Brilhante".

#### **OBSERVAÇÃO**

Os indicadores se acendem de maneira brilhante após a operação e, em seguida, mudam para o brilho especificado após alguns segundos.

## Uso do controle remoto de uma TV para operar a barra de som (Controle de HDMI)

Ao conectar a barra de som a uma TV através de um cabo HDMI, é possível controlar a barra de som usando o controle remoto da TV. Isso é denominado função de Controle de HDMI.

# $\mathbf 0$  $\overline{2}$ 3

#### Controle remoto da TV (exemplo)

#### **O** Ligue e desligue a alimentação

Tanto a TV como a barra de som são ligadas/desligadas ao mesmo tempo.

#### **e** Mudar o dispositivo de saída de áudio

O dispositivo de saída de áudio pode ser mudado para a TV ou para a barra de som. As operações de controle variam dependendo do tipo da TV.

#### **6** Aiustar o volume

Você pode ajustar o volume da barra de som quando a saída de áudio da TV estiver definida para a barra de som.

#### Links relacionados

["Ativação/desativação da função de Controle de HDMI" \(p.47\)](#page-46-0)

## <span id="page-44-0"></span>Exibição do tipo de sinal de áudio e das definições para as funções

É possível confirmar o tipo de sinal de áudio que está sendo reproduzido e as definições para as funções da barra de som.

#### 1 Pressione INFO.

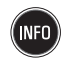

Os indicadores na barra de som mostrarão as seguintes informações sobre o tipo de sinal de áudio e as definições definições para as funções durante três segundos logo após a pressão de INFO.

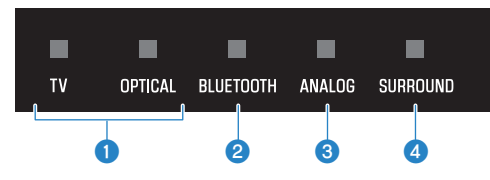

#### **O** O tipo de sinal áudio

TV acende-se em branco: Dolby Digital OPTICAL acende-se em branco: AAC TV e OPTICAL apagados: PCM ou nenhum sinal de entrada

#### **2** Se o Dolby Pro Logic II está ativado ou desativado

Acende-se: ativado Apagado: desativado

#### **OBSERVAÇÃO**

O Dolby Pro Logic II é ativado automaticamente quando sinais estéreo de 2 canais são reproduzidos em som surround.

#### **C** Se a função de Extensão dos Graves está ativada ou desativada

Acende-se: ativado Apagado: desativado

#### **de Se a função de Voz Clara está ativada ou desativada**

Acende-se: ativado Apagado: desativado

## Controle da barra de som com o aplicativo

Ao instalar o aplicativo dedicado gratuito Sound Bar Remote em um dispositivo móvel, a barra de som pode ser controlada pelo dispositivo móvel.

Procure Sound Bar Remote na App Store ou no Google Play e instale-o no seu dispositivo móvel.

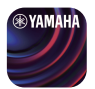

As principais funções são as seguintes:

- ( Ligar/desligar a alimentação, selecionar uma fonte de entrada, ajustar o volume e ajustar o volume do subwoofer
- Mudar entre os modos de som
- ( Ativar ou desativar as funções de Extensão dos Graves e de Voz Clara
- ( Mudar o brilho dos indicadores (Dimmer)

Para mais detalhes sobre o aplicativo, consulte a descrição do aplicativo na App Store ou no Google Play.

#### OBSERVAÇÃO

- ( A barra de som suporta somente Sound Bar Remote. A barra de som não pode ser controlada usando outros aplicativos (como Sound Bar Controller).
- ( Para controlar a barra de som usando o aplicativo, configure as definições no dispositivo móvel como segue:
	- « Ative a função Bluetooth.
	- ( Para dispositivos Android, configure as definições para permitir a obtenção de informações de localização.
- ( O Sound Bar Remote usa as informações de localização do dispositivo Android somente para detectar a barra de som. Suas informações pessoais não serão coletadas.

# **CONFIGURAÇÃO**

## <span id="page-46-0"></span>Ativação/desativação da função de Controle de HDMI

Ativar a função de Controle de HDMI permite que a barra de som seja controlada com o controle remoto da TV.

Definição padrão: Ativado

#### 1 Desligue a barra de som.

#### 2 Mantenha TV pressionado durante pelo menos cinco segundos.

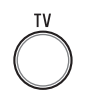

A função de Controle de HDMI muda de ativada para desativada, ou de desativada para ativada.

O indicador mostra a definição aplicada como segue, e a barra de som é ligada.

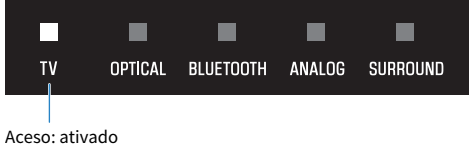

Apagado: desativado

#### **OBSERVAÇÃO**

Para ativar a função Audio Return Channel (ARC), ative a função de Controle de HDMI.

#### Links relacionados

- ( ["Conexão de uma TV usando um cabo HDMI \(vendido separadamente\)" \(p.23\)](#page-22-0)
- ( ["Conexão de um dispositivo de áudio" \(p.27\)](#page-26-0)
- ["Não é possível controlar a barra de som com o controle remoto da TV" \(p.65\)](#page-64-0)

## <span id="page-47-0"></span>Ativação/desativação da função de Standby de Automático

Ativar a função de Standby Automático desliga a barra de som em qualquer uma das seguintes situações.

- ( Nenhuma operação de controle é realizada durante oito horas
- ( Nenhuma entrada de áudio e nenhuma operação de controle é realizada durante 20 minutos (exceto se ANALOG estiver selecionado como a fonte de entrada)

A definição padrão varia dependendo do modelo.

Modelos para EUA, Canadá, México, Austrália, China e Taiwan: Desativado

Modelos para Europa, Reino Unido, Coreia e outras áreas: Ativado

- $1$  Desligue a barra de som.
- **2** Enquanto mantém  $\overline{\Xi}$  pressionado na barra de som, mantenha  $\mathbb O$  pressionado durante pelo menos cinco segundos.

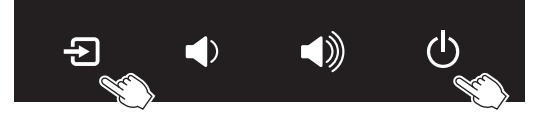

A função de Standby Automático muda de ativada para desativada, ou de desativada para ativada.

O indicador mostra a definição aplicada como segue, e a barra de som é ligada.

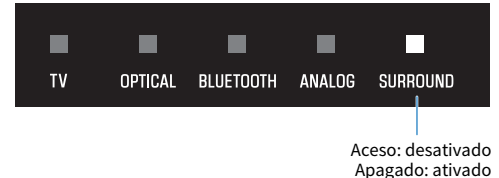

## <span id="page-48-0"></span>Ativação/desativação da função de Bloqueio para Crianças

Bloquear os controles da barra de som previne operações acidentais (Função de Bloqueio para Crianças). Definição padrão: Desativado (sem Bloqueio para Crianças)

#### 1 Desligue a barra de som.

#### 2 Mantenha INFO pressionado durante pelo menos cinco segundos.

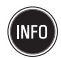

A função de Bloqueio para Crianças muda de ativada para desativada, ou de desativada para ativada.

O indicador mostra a definição aplicada como segue, e a barra de som é ligada.

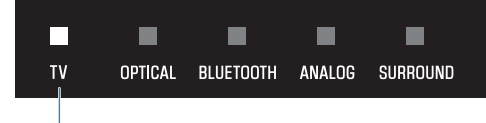

Aceso: ativado (Bloqueio para Crianças) Apagado: desativado (sem Bloqueio para Crianças)

## <span id="page-49-0"></span>Ativação/desativação da função de Standby de Bluetooth

Ativar a função de Standby de Bluetooth permite que a barra de som seja ligada automaticamente quando dispositivo Bluetooth for conectado à barra de som.

Definição padrão: Ativado

#### 1 Desligue a barra de som.

### 2 Mantenha BLUETOOTH pressionado durante pelo menos cinco segundos.

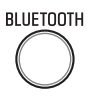

A função de Standby de Bluetooth muda de ativada para desativada, ou de desativada para ativada.

O indicador mostra a definição aplicada como segue, e a barra de som é ligada.

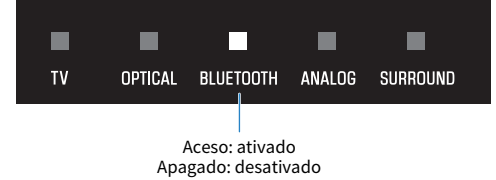

## <span id="page-50-0"></span>Ativação/desativação da função Bluetooth

A função Bluetooth pode ser desativada. Definição padrão: Ativado

- 1 Desligue a barra de som.
- 2 Mantenha DIM pressionado durante pelo menos cinco segundos.

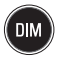

A função de Bluetooth muda de ativada para desativada, ou de desativada para ativada.

O indicador mostra a definição aplicada como segue, e a barra de som é ligada.

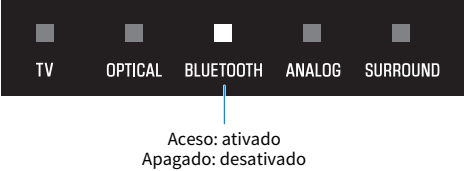

## Definição do nível de compressão da faixa dinâmica

Comprimir a faixa dinâmica dos sinais de áudio (a diferença de volume entre os sons mais altos e mais baixos) facilita a audição a um volume baixo. Esta definição só é aplicada quando os sinais de áudio Dolby Digital estão sendo reproduzidos.

Definição padrão: Sem compressão

#### 1 Desligue a barra de som.

#### 2 Mantenha um dos seguintes botões pressionado durante pelo menos cinco segundos.

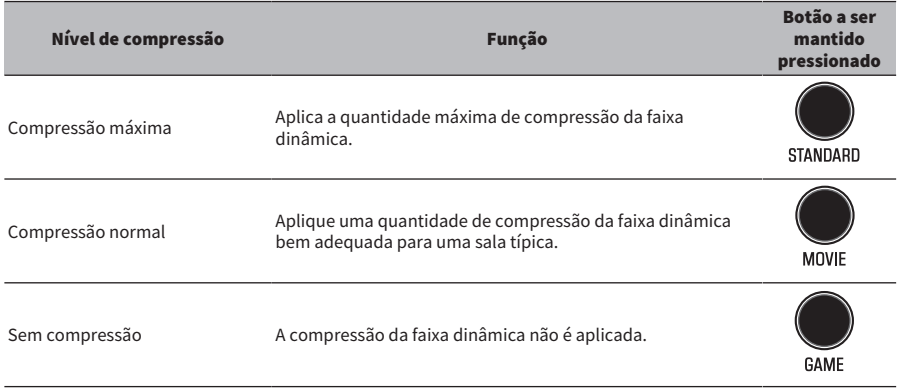

A definição do nível de compressão da faixa dinâmica é alterado.

Os indicadores mostram a definição do nível de compressão aplicado como mostrado na ilustração abaixo, e a barra de som é ligada.

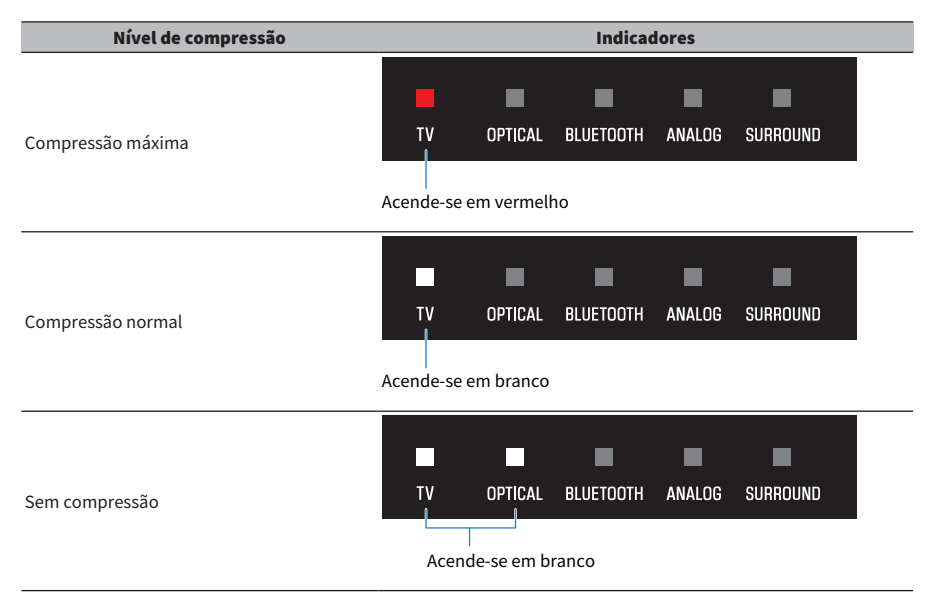

CONFIGURAÇÃO > Alteração das características da frequência de acordo com a maneira que a barra de som está instalada

## Alteração das características da frequência de acordo com a maneira que a barra de som está instalada

As características da frequência do som podem ser alteradas de acordo com a maneira que a barra de som está instalada (colocada em um suporte de TV ou montada em uma parede).

Definição padrão: Suporte de TV

#### Montagem em uma parede

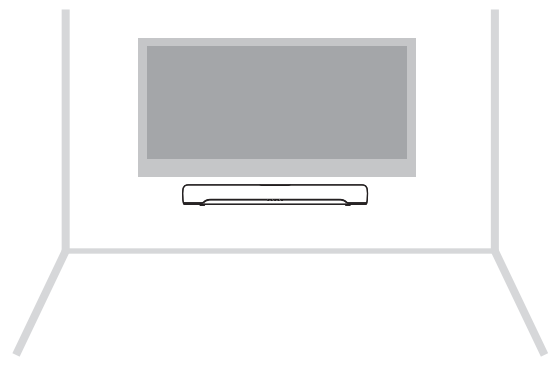

#### Instalada em um suporte de TV

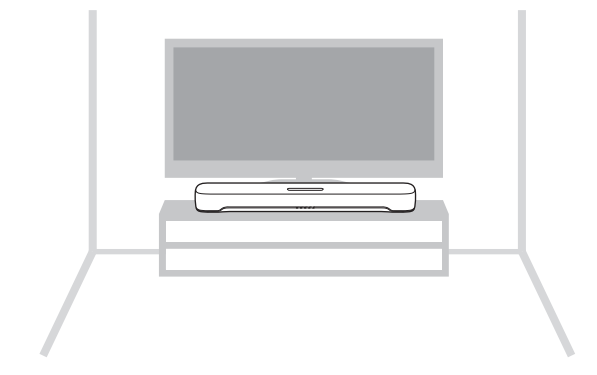

1 A barra de som é desligada.

CONFIGURAÇÃO > Alteração das características da frequência de acordo com a maneira que a barra de som está instalada

- 2 De acordo com a maneira que a barra de som está instalada, mantenha uma das seguintes teclas pressionada durante pelo menos cinco segundos.
	- Montagem em uma parede

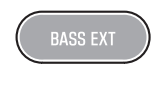

• Instalada em um suporte de TV

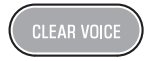

- A definição das características da frequência é alterada.
- O indicador mostra a definição aplicada como segue, e a barra de som é ligada.

#### Montagem em uma parede

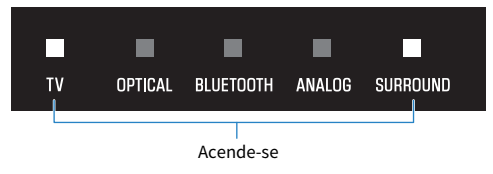

#### Instalada em um suporte de TV

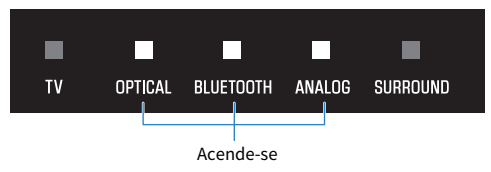

## Inicialização da barra de som

Reinicialize as definições da barra de som aos seus ajustes de fábrica.

- 1 A barra de som é desligada.
- 2 Enquanto mantém  $\lozenge$  pressionado na barra de som, mantenha  $\lozenge$  pressionado até que todos os indicadores comecem a piscar.

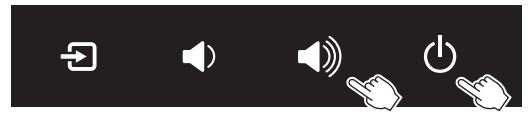

A inicialização é realizada. Uma vez concluída a inicialização, os indicadores mostrarão o seguinte.

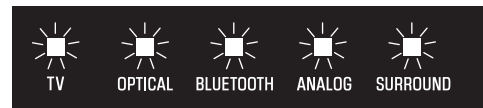

Piscam (inicialização concluída)

# SOLUÇÃO DE PROBLEMAS

## Verifique o seguinte primeiro quando ocorrer algum problema

Certifique-se de verificar o seguinte se a barra de som não funcionar adequadamente.

- ( Os cabos de alimentação de todos os dispositivos estão conectados corretamente às tomada elétricas de CA.
- A barra de som, TV e dispositivos AV estão ligados.
- ( Os conectores de cada cabo estão inseridos firmemente nos conectores em cada dispositivo.

## Se ocorrer um problema: Alimentação ou funcionalidade geral

## A alimentação é desligada repentinamente

#### ( A função de Standby Automático desligou a barra de som.

Ativar a função de Standby Automático desliga a barra de som automaticamente em qualquer uma das seguintes situações.

- · Nenhuma operação de controle é realizada durante oito horas
- ( Nenhuma entrada de áudio e nenhuma operação de controle é realizada durante 20 minutos (exceto se ANALOG estiver selecionado como a fonte de entrada)

Ligue a barra de som novamente. A função de Standby Automático pode ser desativada.

( ["Ativação/desativação da função de Standby de Automático" \(p.48\)](#page-47-0)

#### ( O circuito de proteção foi ativado. (O indicador TV na barra de som está piscando em vermelho.)

Depois de confirmar que todas as conexões estão feitas corretamente, ligue a barra de som novamente. Se a alimentação ainda for desligada com frequência, desconecte o cabo de alimentação da tomada elétrica de CA e contate o representante Yamaha autorizado ou centro de serviços mais próximo.

SOLUÇÃO DE PROBLEMAS > Se ocorrer um problema: Alimentação ou funcionalidade geral

## A alimentação não pode ser ligada

#### ( O circuito de proteção foi ativado três vezes consecutivas.

Para proteger o produto, a alimentação não pode ser ligada. Desconecte o cabo de alimentação da tomada elétrica de CA e contate o representante Yamaha autorizado ou centro de serviços mais próximo.

## Nenhuma operação pode ser realizada com os controles da barra de som

( Os controles da barra de som estão bloqueados.

Desbloqueie os controles da barra de som.

( ["Ativação/desativação da função de Bloqueio para Crianças" \(p.49\)](#page-48-0)

## Todos os indicadores estão apagados, embora a alimentação esteja ligada (a alimentação parece estar desligada)

#### ( O brilho dos indicadores está definido para "Apagado".

Altere o brilho.

( ["Mudança do brilho dos indicadores \(Dimmer\)" \(p.43\)](#page-42-0)

## A barra de som não está funcionando corretamente

- ( O microcomputador interno congelou devido a um choque elétrico externo (como um raio ou eletricidade estática excessiva) ou a uma queda da tensão no fornecimento de energia.
	- ( Desconecte o cabo de alimentação da tomada elétrica de CA e conecte-o novamente depois de esperar pelo menos 10 segundos.

SOLUÇÃO DE PROBLEMAS > Se ocorrer um problema: Alimentação ou funcionalidade geral

## A barra de som é ligada por si mesma

#### ( Um outro dispositivo Bluetooth está sendo operado nas proximidades.

Termine a conexão Bluetooth com a barra de som.

( ["Audição do áudio de um dispositivo Bluetooth®" \(p.40\)](#page-39-0)

## Não é possível controlar a barra de som com o controle remoto

#### ( A barra de som está fora do alcance de operação.

Use o controle remoto dentro do alcance de operação.

( ["Nomes dos componentes do controle remoto" \(p.13\)](#page-12-0)

#### ( A pilha se esgotou.

Substitua a pilha por uma nova.

( ["Como substituir a pilha do controle remoto" \(p.76\)](#page-75-0)

#### ( O sensor de controle remoto da barra de som está exposto à luz direta do sol ou a uma iluminação forte.

Ajuste o ângulo de iluminação ou mude a posição da barra de som.

## <span id="page-64-0"></span>Não é possível controlar a barra de som com o controle remoto da TV

#### ( A função de Controle de HDMI não está configurada adequadamente.

Certifique-se de que as definições estejam configuradas corretamente como segue:

- ( A função de Controle HDMI da barra de som está ativada.
- ( A função de Controle de HDMI está ativada na TV.
- ( Nas definições de HDMI da TV, o destino da saída de áudio está definido para uma opção além dos alto-falantes integrados da TV.

Se a barra de som ainda não puder ser controlada com o controle remoto da TV, realize o seguinte:

- $\cdot$  Desligue a barra de som e a TV e, em seguida, ligue-as novamente.
- ( Desconecte o cabo de alimentação da barra de som, assim como os cabos de alimentação dos dispositivos externos conectados à barra de som através de um cabo HDMI, das tomadas elétricas de CA. Conecte-os novamente após cerca de 30 segundos.

#### Links relacionados

["Ativação/desativação da função de Controle de HDMI" \(p.47\)](#page-46-0)

#### ( A TV não suporta as funções de controle da barra de som.

Mesmo que sua TV seja compatível com a função de Controle de HDMI, algumas funções podem não estar disponíveis. Para mais detalhes, consulte a documentação fornecida com sua TV.

## Se ocorrer um problema: Áudio

## Nenhum som é produzido

#### ( A fonte de entrada da qual você está tentando reproduzir não está selecionada.

Selecione a fonte de entrada correta.

( ["Controle básico durante a reprodução" \(p.32\)](#page-31-0)

#### ( A função de silenciamento está ativa.

Cancele a função de silenciamento.

( ["Controle básico durante a reprodução" \(p.32\)](#page-31-0)

#### ( O volume está muito baixo.

Aumente o volume.

( ["Controle básico durante a reprodução" \(p.32\)](#page-31-0)

#### ( O cabo de alimentação da barra de som não está conectado corretamente.

Certifique-se de que o cabo de alimentação da barra de som esteja conectado corretamente a uma tomada elétrica de CA.

#### ( Um conector de entrada está conectado a outro conector de entrada.

Conecte o conector de entrada da barra de som ao conector de saída no dispositivo AV.

#### ( Estão sendo introduzidos sinais que a barra de som não pode reproduzir.

Altere a definição da saída de áudio digital na TV ou dispositivo AV para um tipo de sinal de áudio suportado pela barra de som.

( ["Formatos de sinais de áudio digital suportados" \(p.80\)](#page-79-0)

#### ( A função de Controle de HDMI está desativada.

Ao conectar uma TV compatível com ARC (Audio Return Channel) à barra de som usando somente um cabo HDMI, ative a função de Controle de HDMI.

Para emitir o áudio de saída da barra de som quando a função de controle de HDMI está desativada, conecte o conector de saída de áudio da TV ao conector TV (óptico digital) da barra de som com um cabo de áudio óptico digital.

- ( ["Ativação/desativação da função de Controle de HDMI" \(p.47\)](#page-46-0)
- ( ["Conexão de uma TV usando um cabo HDMI \(vendido separadamente\)" \(p.23\)](#page-22-0)

#### ( O destino da saída de áudio de uma TV compatível com Controle de HDMI está definido para os alto-falantes integrados da TV.

Nas definições de HDMI da TV, defina o destino da saída de áudio para uma opção além dos alto-falantes integrados da TV.

## Nenhum som é produzido pelo subwoofer

#### ( A fonte de reprodução não contém sinais do canal de subwoofer ou sinais de frequências baixas.

Tente reproduzir o conteúdo com sinais de canal de subwoofer para ver se qualquer som pode ser ouvido do subwoofer.

#### ( O volume do subwoofer está muito baixo.

Aumente o volume do subwoofer.

( ["Ajuste do volume do subwoofer" \(p.37\)](#page-36-0)

## O volume diminui quando a barra de som é ligada

#### ( A função de Ajuste Automático do Volume foi ativada.

Para prevenir um volume excessivo insperado, se a barra de som for desligada com o volume ajustado para um nível alto, o volume será ajustado automaticamente na próxima vez que a barra de som for ligada. Aumente o volume se necessário.

( ["Controle básico durante a reprodução" \(p.32\)](#page-31-0)

## Não há efeito surround

#### ( A reprodução estéreo está selecionada.

Selecione a reprodução surround.

- ( ["Reprodução surround" \(p.35\)](#page-34-0)
- ( O volume está muito baixo.

Aumente o volume.

- ( ["Controle básico durante a reprodução" \(p.32\)](#page-31-0)
- ( A TV ou o dispositivo AV está definido para emitir apenas áudio de 2 canais (como PCM). Altere a definição de saída de áudio na TV ou no dispositivo AV para emitir sinais de áudio Bitstream.
- ( O som também é ouvido pelos alto-falantes integrados da TV. Abaixe o volume da TV completamente.
- ( Você está ouvindo de uma posição que é extremamente próxima da barra de som. Você deve ouvir a alguma distância da barra de som.

## Ouve-se ruído

( A barra de som está muito perto de outro dispositivo digital ou de frequência alta. Afaste esses dispositivos da barra de som.

## Se ocorrer um problema: Bluetooth®

## A barra de som não pode ser conectada a um dispositivo Bluetooth®

Selecione Bluetooth como a fonte de entrada. ( ["Audição do áudio de um dispositivo Bluetooth®" \(p.40\)](#page-39-0) ( A barra de som está muito distante do dispositivo Bluetooth. Aproxime o dispositivo Bluetooth da barra de som. ( Um dispositivo emitindo ondas eletromagnéticas (como um forno de micro-ondas ou um dispositivo sem fio) está localizado nas proximidades. Não use a barra de som perto de dispositivos que emitem ondas eletromagnéticas. ( O dispositivo Bluetooth que você está usando não é compatível com o perfil A2DP. Use um dispositivo Bluetooth compatível com o perfil A2DP.

( Bluetooth não está selecionado como a fonte de entrada da barra de som.

- ( O perfil de conexão registrado no dispositivo Bluetooth não está funcionando corretamente. Apague o perfil de conexão no dispositivo Bluetooth e, em seguida, conecte o dispositivo Bluetooth à barra de som.
- ( A senha para os dispositivos, como um adaptador Bluetooth, não é "0000". Use um dispositivo Bluetooth com uma senha "0000".
- ( A barra de som já está conectada a um outro dispositivo Bluetooth (ao conectar um dispositivo Bluetooth pela primeira vez).

Termine a conexão Bluetooth atual e, em seguida, conecte ao novo dispositivo.

( A barra de som já está conectada a dois dispositivos Bluetooth (quando esses dispositivos já foram conectados à barra de som antes).

Desconecte um dos dispositivos Bluetooth conectados atualmente e, em seguida, conecte a um outro dispositivo.

#### ( A função Bluetooth da barra de som está desativada.

Ative a função Bluetooth.

( ["Ativação/desativação da função Bluetooth" \(p.51\)](#page-50-0)

## Não se ouve nenhum som ou o som é interrompido intermitentemente de um dispositivo Bluetooth®

- ( O volume no dispositivo Bluetooth está muito baixo. Aumente o volume no dispositivo Bluetooth.
- ( Bluetooth não está selecionado como a fonte de entrada da barra de som. Selecione Bluetooth como a fonte de entrada.
	- ( ["Audição do áudio de um dispositivo Bluetooth®" \(p.40\)](#page-39-0)
- ( A reprodução está sendo realizada no dispositivo Bluetooth. Realize a reprodução no dispositivo Bluetooth.
- ( O destino da saída de áudio no dispositivo Bluetooth não está definido para a barra de som. Selecione a barra de som como o destino da saída de áudio no dispositivo Bluetooth.
- ( A conexão ao dispositivo Bluetooth foi terminada. Conecte ao dispositivo Bluetooth novamente.
- ( A barra de som está muito distante do dispositivo Bluetooth. Aproxime o dispositivo Bluetooth da barra de som.
- ( Um dispositivo emitindo ondas eletromagnéticas (como um forno de micro-ondas ou um dispositivo sem fio) está localizado nas proximidades.

Não use a barra de som perto de dispositivos que emitem ondas eletromagnéticas.

( A reprodução está sendo realizada em um outro dispositivo Bluetooth. Pare a reprodução atual e, em seguida, realize a reprodução no outro dispositivo Bluetooth.
# Se ocorrer um problema: Aplicativo

# O aplicativo não pode detectar a barra de som

#### ( Está sendo usado um aplicativo não suportado pela barra de som.

A barra de som suporta somente Sound Bar Remote. Os aplicativos Sound Bar Controller, Home Theater Controller e MusicCast Controller não podem ser usados.

#### ( A função Bluetooth no dispositivo móvel está desativada. Ative a função Bluetooth no dispositivo móvel.

#### ( No dispositivo Android, a função para obter informações de localização está desativada.

Para detectar Sound Bar Remote, configure as definições para permitir a obtenção de informações de localização no dispositivo Android.

# Outras ações

## Como minimizar o consumo de energia no modo de standby

Altere as definições como segue:

- ( Controle de HDMI: Desativado
- Standby de Bluetooth: Desativado

#### Links relacionados

- ( ["Ativação/desativação da função de Controle de HDMI" \(p.47\)](#page-46-0)
- ( ["Ativação/desativação da função de Standby de Bluetooth" \(p.50\)](#page-49-0)

# <span id="page-74-0"></span>Precauções relativas às pilhas do controle remoto

Antes de substituir a pilha do controle remoto por uma nova, certifique-se de ler as precauções a seguir. Certifique-se de seguir as precauções.

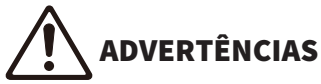

- ( O controle remoto fornecido com este produto contém uma pilha tipo moeda/botão. Não ingira a pilha tipo moeda/botão. Mantenha pilhas novas e usadas longe do alcance de crianças. Se o compartimento da pilha não fechar com firmeza, mantenha-o longe do alcance de crianças. Se a pilha tipo moeda/botão for engolida, isso pode causar queimaduras internas graves em apenas 2 horas e pode provocar a morte. Se você achar que as pilhas possam ter sido engolidas ou colocadas dentro de uma parte do corpo, procure atendimento médico imediatamente.
- Não jogue uma pilha usada no fogo. Não exponha uma pilha a altas temperaturas, como luz solar direta ou fogo. Não tente carregar a pilha fornecida. A pilha pode explodir ou vazar, resultando em incêndio ou lesões.
- ( Não desmonte uma pilha. Em caso de vazamento da pilha, evite o contato com o fluido. O contato do conteúdo da pilha com as mãos ou os olhos pode causar cegueira ou queimaduras por produtos químicos. Em caso de contato do fluido da pilha com os olhos, a boca ou a pele, lave imediatamente com água e procure um médico.

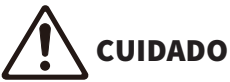

- Não use uma pilha que não seja a especificada. Fazer isso pode causar um incêndio ou queimaduras, ou resultar no vazamento do fluido, o que pode causar uma inflamação da pele.
- ( Certifique-se sempre de colocar a pilha de acordo com as marcações de polaridade +/–. A posição incorreta das pilhas poderá causar incêndio, queimaduras ou inflamações por causa do vazamento de fluidos.
- Se a pilha se esgotar, ou se a barra de som não for usada por um longo período de tempo, retire a pilha do controle remoto para evitar um possível vazamento de fluido da pilha.
- Não coloque pilhas no bolso ou na bolsa, não carregue nem armazene as pilhas com peças de metal. A pilha pode sofrer curtocircuito, explodir ou vazar, resultando em incêndio ou lesões.
- ( Ao guardar ou descartar as pilhas, isole a área do terminal com fita ou outra proteção. Misturá-las com outras pilhas ou objetos de metal pode causar incêndio, queimaduras ou inflamações em decorrência do vazamento de fluidos.

# Como substituir a pilha do controle remoto

- ( Antes de substituir a pilha por uma nova, certifique-se de ler as precauções a seguir.
	- ( ["Precauções relativas às pilhas do controle remoto" \(p.75\)](#page-74-0)

Quando a pilha se esgotar, a barra de som não poderá mais ser controlada com o controle remoto. Substitua a pilha por uma nova.

## $\boldsymbol{1}$  Deslize a tampa na direção da seta para retirá-la.

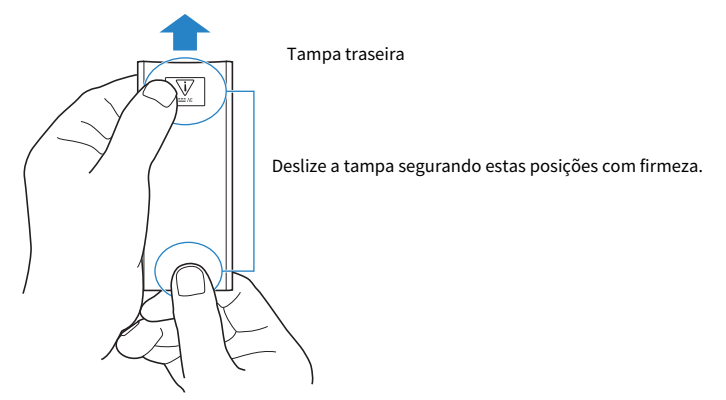

2 Retire a pilha antiga e coloque uma pilha nova.

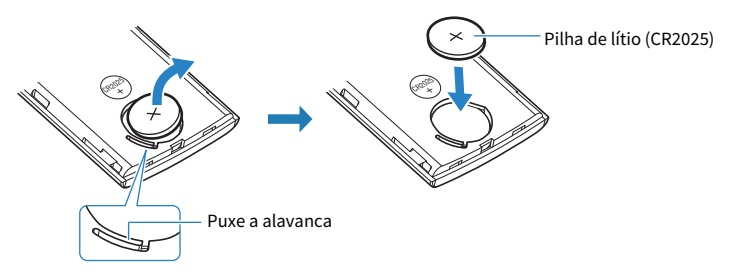

3 Deslize a tampa de volta em sua posição na direção da seta.

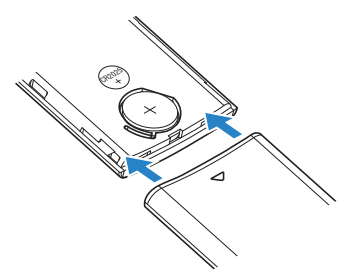

# Como reinicializar a barra de som

Reinicialize a barra de som realizando as operações a seguir.

#### $\blacksquare$  Para reiniciar a barra de som

Desconecte o cabo de alimentação da tomada elétrica de CA, espere pelo menos 10 segundos, conecte-o novamente e, em seguida, ligue a barra de som.

#### ■ Para inicializar a barra de som

Consulte a explicação abaixo e restaure as definições da barra de som aos seus ajustes de fábrica. ["Inicialização da barra de som" \(p.56\)](#page-55-0)

# APÊNDICE

# Especificações da Barra de Som

As especificações da Barra de Som são como segue.

## Seção do Amplificador

Potência de saída nominal máxima

- ( Frontais esquerdo/direito (L/R) 20 W × 2 canais
- 

## Seção dos Alto-falantes

Frontais esquerdo/direito (L/R)

- ( Tipo Tipo de suspensão acústica (sem blindagem magnética)
- Driver **Cone de 4.6 cm**  $\times$  **2**
- ( Resposta de frequência 230 Hz a 22 kHz
- $\bullet$  Impedância 6Ω

Subwoofer

- 
- 
- 
- 

## Decodificador

Sinais de áudio suportados (Entrada HDMI (ARC)/óptica)

#### Conectores de entrada

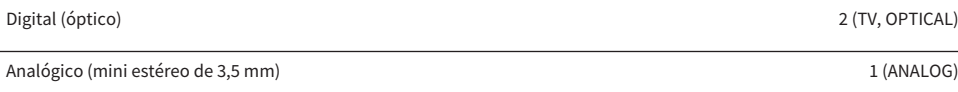

## Conectores de saída

#### Outros conectores

• Subwoofer 30 W

( Tipo Tipo radiador passivo (sem blindagem magnética) • Driver Cone de 7,5 cm  $\times$  1 ( Resposta de frequência 65 Hz a 230 Hz  $\bullet$  Impedância 4Ω

> PCM (até 2 canais) Dolby Digital (até 5.1 canais)

HDMI 1 (HDMI OUT/TV (ARC))

USB 1 (UPDATE ONLY)

#### Bluetooth

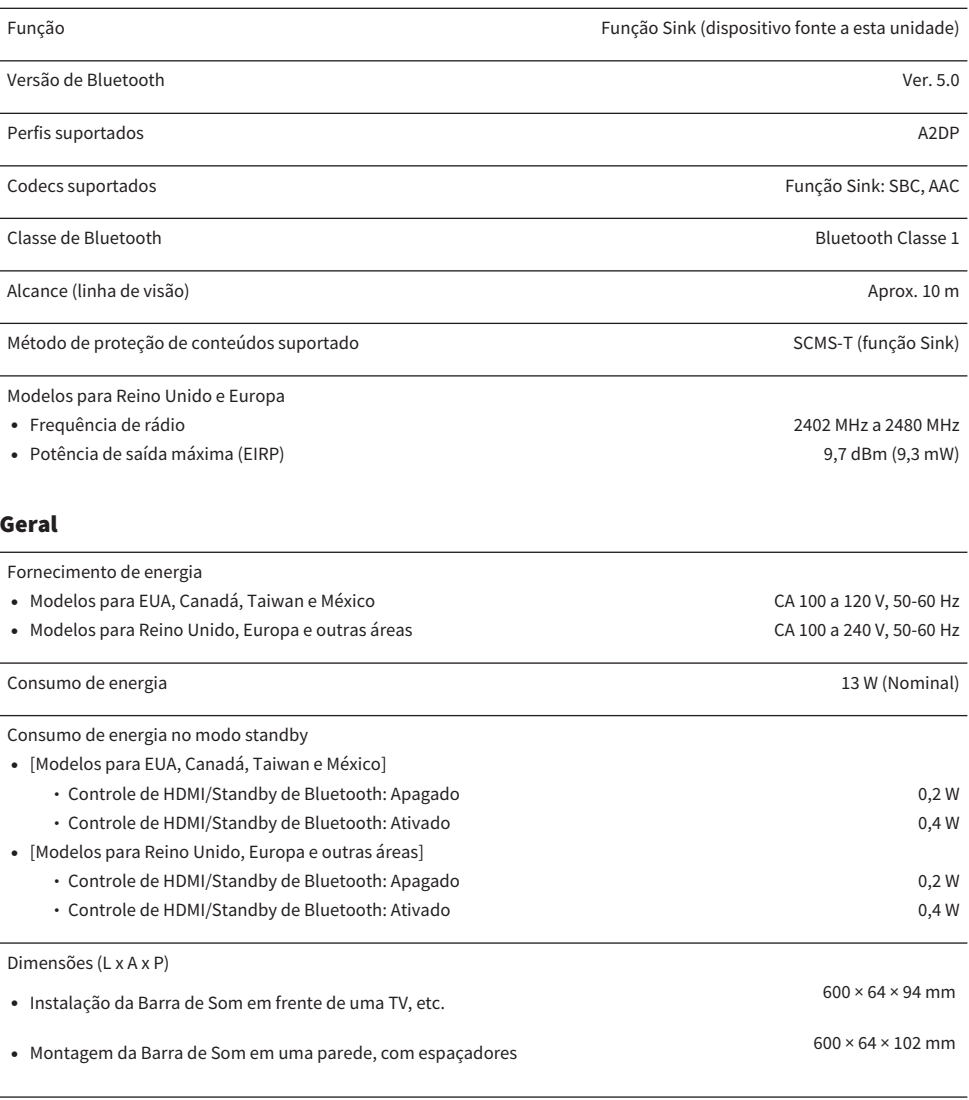

#### Peso

( Barra de som 1,8 kg

## OBSERVAÇÃO

O conteúdo deste Guia do Usuário aplica-se às últimas especificações na sua data de publicação. Para obter o Guia do Usuário mais recente, visite o website da Yamaha e baixe o arquivo do Guia do Usuário.

# Formatos de sinais de áudio digital suportados

Os seguintes sinais de áudio digital são suportados por este produto.

#### TV, OPTICAL e TV (ARC)

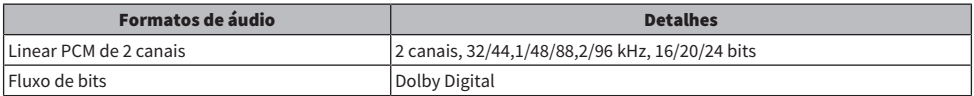

#### **OBSERVAÇÃO**

O conteúdo deste Guia do Usuário aplica-se às últimas especificações na sua data de publicação. A última versão do Guia do Usuário está disponível para download do website da Yamaha.

# Lista de exibições dos indicadores

Os indicadores deste produto (barra de som) exibem informações primariamente da seguinte maneira:

#### **OBSERVAÇÃO**

Este documento mostra o status de iluminação como segue:

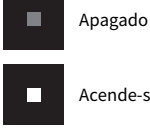

Acende-se

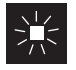

Intermitente

#### Estado de apagado

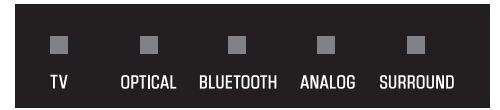

#### Estado de reprodução normal

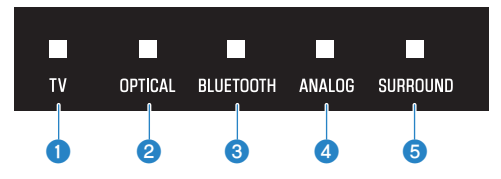

#### $\mathbf 0$  TV

Aceso: Reprodução de áudio da TV

#### **8** OPTICAL

Aceso: Reprodução de áudio do conector de entrada OPTICAL

#### **8** BLUETOOTH

Aceso em azul: Conexão de dispositivo Bluetooth estabelecida Intermitente em branco: Status de espera de conexão de dispositivo Bluetooth

#### **4** ANALOG

Aceso: Reprodução de áudio do conector de entrada ANALOG

#### **6** SURROUND

Aceso em branco: Reprodução surround Apagado: Reprodução estéreo

## $\blacksquare$  Estado silenciado

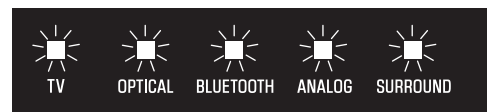

#### **n** Ocorreu um erro

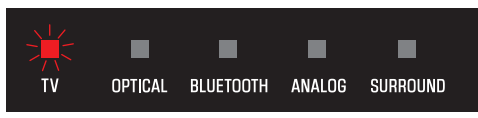

Pisca em vermelho

#### **OBSERVAÇÃO**

- ( Quando o brilho dos indicadores é definido para "Apagado", os indicadores se acendem somente durante as operações de controle.
- ( Consulte a descrição de cada definição para saber como os indicadores ficarão quando uma definição for alterada.

#### Links relacionados

- ( ["Controle básico durante a reprodução" \(p.32\)](#page-31-0)
- ( ["Exibição do tipo de sinal de áudio e das definições para as funções" \(p.45\)](#page-44-0)
- ( ["Mudança do brilho dos indicadores \(Dimmer\)" \(p.43\)](#page-42-0)
- ( ["Se ocorrer um problema: Alimentação ou funcionalidade geral" \(p.58\)](#page-57-0)

# Marcas comerciais

# **JDOLBY AUDIO**

Fabricado sob licença da Dolby Laboratories.

Dolby, Dolby Audio, Pro Logic e o símbolo do duplo D são marcas comerciais da Dolby Laboratories.

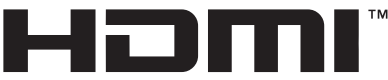

#### HIGH-DEFINITION MULTIMEDIA INTERFACE

Os termos HDMI e High-Definition Multimedia Interface, e o logotipo HDMI são marcas comerciais ou marcas comerciais registradas da HDMI Licensing Administrator, Inc. nos Estados Unidos e em outros países.

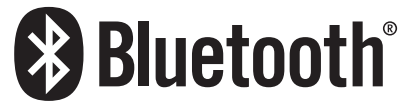

A marca nominal Bluetooth® e os logotipos são marcas registradas de propriedade da Bluetooth SIG, Inc., e qualquer uso de tais marcas pela Yamaha Corporation está sob licença. Outras marcas comerciais e nomes comerciais pertencem a seus respectivos proprietários.

# Sobre programas de software de terceiros

Esta barra de som usa os seguintes programas de software de terceiros.

- CMSIS
- CMSIS Device
- STM32F4 HAL
- ( FatFS
- ( STM32\_USB\_Host\_Library
- ( GNU LIBRARY

Para os direitos autorais e os termos e condições do contrato de cada programa de software, considere o seguinte.

#### **OBSERVAÇÃO**

A pedido do titular do direito de cada programa, o texto original (inglês) é listado como é.

#### **n** CMSIS

Copyright © 2009 - 2017 ARM LIMITED All rights reserved.

Redistribution and use in source and binary forms, with or without modification, are permitted provided that the following conditions are met:

- Redistributions of source code must retain the above copyright notice, this list of conditions and the following disclaimer.

- Redistributions in binary form must reproduce the above copyright notice, this list of conditions and the following disclaimer in the documentation and/or other materials provided with the distribution.

- Neither the name of ARM nor the names of its contributors may be used to endorse or promote products derived from this software without specific prior written permission.

THIS SOFTWARE IS PROVIDED BY THE COPYRIGHT HOLDERS AND CONTRIBUTORS "AS IS" AND ANY EXPRESS OR IMPLIED WARRANTIES, INCLUDING, BUT NOT LIMITED TO, THE IMPLIED WARRANTIES OF MERCHANTABILITY AND FITNESS FOR A PARTICULAR PURPOSE ARE DISCLAIMED. IN NO EVENT SHALL COPYRIGHT HOLDERS AND CONTRIBUTORS BE LIABLE FOR ANY DIRECT, INDIRECT, INCIDENTAL, SPECIAL, EXEMPLARY, OR CONSEQUENTIAL DAMAGES (INCLUDING, BUT NOT LIMITED TO, PROCUREMENT OF SUBSTITUTE GOODS OR SERVICES; LOSS OF USE, DATA, OR PROFITS; OR BUSINESS INTERRUPTION) HOWEVER CAUSED AND ON ANY THEORY OF LIABILITY, WHETHER IN CONTRACT, STRICT LIABILITY, OR TORT (INCLUDING NEGLIGENCE OR OTHERWISE) ARISING IN ANY WAY OUT OF THE USE OF THIS SOFTWARE, EVEN IF ADVISED OF THE POSSIBILITY OF SUCH DAMAGE.

## **N** CMSIS Device

Copyright © 2017 STMicroelectronics.

Redistribution and use in source and binary forms, with or without modification, are permitted provided that the following conditions are met:

1. Redistributions of source code must retain the above copyright notice, this list of conditions and the following disclaimer.

2. Redistributions in binary form must reproduce the above copyright notice, this list of conditions and the following disclaimer in the documentation and/or other materials provided with the distribution.

3. Neither the name of STMicroelectronics nor the names of its contributors may be used to endorse or promote products derived from this software without specific prior written permission.

THIS SOFTWARE IS PROVIDED BY THE COPYRIGHT HOLDERS AND CONTRIBUTORS "AS IS" AND ANY EXPRESS OR IMPLIED WARRANTIES, INCLUDING, BUT NOT LIMITED TO, THE IMPLIED WARRANTIES OF MERCHANTABILITY AND FITNESS FOR A PARTICULAR PURPOSE ARE DISCLAIMED. IN NO EVENT SHALL THE COPYRIGHT HOLDER OR CONTRIBUTORS BE LIABLE FOR ANY DIRECT, INDIRECT, INCIDENTAL, SPECIAL, EXEMPLARY, OR CONSEQUENTIAL DAMAGES (INCLUDING, BUT NOT LIMITED TO, PROCUREMENT OF SUBSTITUTE GOODS OR SERVICES; LOSS OF USE, DATA, OR PROFITS; OR BUSINESS INTERRUPTION) HOWEVER CAUSED AND ON ANY THEORY OF LIABILITY, WHETHER IN CONTRACT, STRICT LIABILITY, OR TORT (INCLUDING NEGLIGENCE OR OTHERWISE) ARISING IN ANY WAY OUT OF THE USE OF THIS SOFTWARE, EVEN IF ADVISED OF THE POSSIBILITY OF SUCH DAMAGE.

## **N** STM32F4 HAL

Copyright © 2017 STMicroelectronics. All rights reserved.

This software component is licensed by ST under BSD 3-Clause license, the "License"; You may not use this file except in compliance with the License. You may obtain a copy of the License at:

<https://opensource.org/licenses/BSD-3-Clause>

## **n** FatFS

Copyright © 2017, ChaN, all right reserved.

FatFs module is an open source software. Redistribution and use of FatFs in source and binary forms, with or without modification, are permitted provided that the following condition is met:

1 . Redistributions of source code must retain the above copyright notice, this condition and the following disclaimer.

This software is provided by the copyright holder and contributors "AS IS" and any warranties related to this software are DISCLAIMED.

The copyright owner or contributors be NOT LIABLE for any damages caused by use of this software.

## STM32\_USB\_Host\_Library

Copyright © 2015 STMicroelectronics. All rights reserved.

This software component is licensed by ST under Ultimate Liberty license SLA0044, the "License"; You may not use this file except in compliance with the License. You may obtain a copy of the License at: <http://www.st.com/SLA0044>

#### **n** GNU LIBRARY

Version 2, June 1991

Copyright © 1991 Free Software Foundation, Inc.

51 Franklin St, Fifth Floor, Boston, MA 02110-1301, USA

Everyone is permitted to copy and distribute verbatim copies of this license document, but changing it is not allowed.

[This is the first released version of the library GPL. It is numbered 2 because it goes with version 2 of the ordinary GPL.]

Preamble

The licenses for most software are designed to take away your freedom to share and change it. By contrast, the GNU General Public Licenses are intended to guarantee your freedom to share and change free software--to make sure the software is free for all its users.

This license, the Library General Public License, applies to some specially designated Free Software Foundation software, and to any other libraries whose authors decide to use it. You can use it for your libraries, too.

When we speak of free software, we are referring to freedom, not price. Our General Public Licenses are designed to make sure that you have the freedom to distribute copies of free software (and charge for this service if you wish), that you receive source code or can get it if you want it, that you can change the software or use pieces of it in new free programs; and that you know you can do these things.

To protect your rights, we need to make restrictions that forbid anyone to deny you these rights or to ask you to surrender the rights. These restrictions translate to certain responsibilities for you if you distribute copies of the library, or if you modify it.

For example, if you distribute copies of the library, whether gratis or for a fee, you must give the recipients all the rights that we gave you. You must make sure that they, too, receive or can get the source code. If you link a program with the library, you must provide complete object files to the recipients so that they can relink them with the library, after making changes to the library and recompiling it. And you must show them these terms so they know their rights.

Our method of protecting your rights has two steps: (1) copyright the library, and (2) offer you this license which gives you legal permission to copy, distribute and/or modify the library.

Also, for each distributor's protection, we want to make certain that everyone understands that there is no warranty for this free library. If the library is modified by someone else and passed on, we want its recipients to know that what they have is not the original version, so that any problems introduced by others will not reflect on the original authors' reputations.

Finally, any free program is threatened constantly by software patents. We wish to avoid the danger that companies distributing free software will individually obtain patent licenses, thus in effect transforming the program into proprietary software. To prevent this, we have made it clear that any patent must be licensed for everyone's free use or not licensed at all.

Most GNU software, including some libraries, is covered by the ordinary GNU General Public License, which was designed for utility programs. This license, the GNU Library General Public License, applies to certain designated libraries. This license is quite different from the ordinary one; be sure to read it in full, and don't assume that anything in it is the same as in the ordinary license.

The reason we have a separate public license for some libraries is that they blur the distinction we usually make between modifying or adding to a program and simply using it. Linking a program with a library, without changing the library, is in some sense simply using the library, and is analogous to running a utility program or application program. However, in a textual and legal sense, the linked executable is a combined work, a derivative of the original library, and the ordinary General Public License treats it as such.

Because of this blurred distinction, using the ordinary General Public License for libraries did not effectively promote software sharing, because most developers did not use the libraries. We concluded that weaker conditions might promote sharing better.

However, unrestricted linking of non-free programs would deprive the users of those programs of all benefit from the free status of the libraries themselves. This Library General Public License is intended to permit developers of non-free programs to use free libraries, while preserving your freedom as a user of such programs to change the free libraries that are incorporated in them. (We have not seen how to achieve this as regards changes in header files, but we have achieved it as regards changes in the actual functions of the Library.) The hope is that this will lead to faster development of free libraries.

The precise terms and conditions for copying, distribution and modification follow. Pay close attention to the difference between a "work based on the library" and a "work that uses the library". The former contains code derived from the library, while the latter only works together with the library.

Note that it is possible for a library to be covered by the ordinary General Public License rather than by this special one.

#### TERMS AND CONDITIONS FOR COPYING, DISTRIBUTION AND MODIFICATION

0. This License Agreement applies to any software library which contains a notice placed by the copyright holder or other authorized party saying it may be distributed under the terms of this Library General Public License (also called "this License"). Each licensee is addressed as "you".

A "library" means a collection of software functions and/or data prepared so as to be conveniently linked with application programs (which use some of those functions and data) to form executables.

The "Library", below, refers to any such software library or work which has been distributed under these terms. A "work based on the Library" means either the Library or any derivative work under copyright law: that is to say, a work containing the Library or a portion of it, either verbatim or with modifications and/or translated straightforwardly into another language. (Hereinafter, translation is included without limitation in the term "modification".)

"Source code" for a work means the preferred form of the work for making modifications to it. For a library, complete source code means all the source code for all modules it contains, plus any associated interface definition files, plus the scripts used to control compilation and installation of the library.

Activities other than copying, distribution and modification are not covered by this License; they are outside its scope. The act of running a program using the Library is not restricted, and output from such a program is covered only if its contents constitute a work based on the Library (independent of the use of the Library in a tool for writing it). Whether that is true depends on what the Library does and what the program that uses the Library does.

1. You may copy and distribute verbatim copies of the Library's complete source code as you receive it, in any medium, provided that you conspicuously and appropriately publish on each copy an appropriate copyright notice and disclaimer of warranty; keep intact all the notices that refer to this License and to the absence of any warranty; and distribute a copy of this License along with the Library.

You may charge a fee for the physical act of transferring a copy, and you may at your option offer warranty protection in exchange for a fee.

2. You may modify your copy or copies of the Library or any portion of it, thus forming a work based on the Library, and copy and distribute such modifications or work under the terms of Section 1 above, provided that you also meet all of these conditions:

\* a) The modified work must itself be a software library.

\* b) You must cause the files modified to carry prominent notices stating that you changed the files and the date of any change.

\* c) You must cause the whole of the work to be licensed at no charge to all third parties under the terms of this License.

\* d) If a facility in the modified Library refers to a function or a table of data to be supplied by an application program that uses the facility, other than as an argument passed when the facility is invoked, then you must make a good faith effort to ensure that, in the event an application does not supply such function or table, the facility still operates, and performs whatever part of its purpose remains meaningful.

(For example, a function in a library to compute square roots has a purpose that is entirely well-defined independent of the application. Therefore, Subsection 2d requires that any application-supplied function or table used by this function must be optional: if the application does not supply it, the square root function must still compute square roots.)

These requirements apply to the modified work as a whole. If identifiable sections of that work are not derived from the Library, and can be reasonably considered independent and separate works in themselves, then this License, and its terms, do not apply to those sections when you distribute them as separate works. But when you distribute the same sections as part of a whole which is a work based on the Library, the distribution of the whole must be on the terms of this License, whose permissions for other licensees extend to the entire whole, and thus to each and every part regardless of who wrote it.

Thus, it is not the intent of this section to claim rights or contest your rights to work written entirely by you; rather, the intent is to exercise the right to control the distribution of derivative or collective works based on the Library.

In addition, mere aggregation of another work not based on the Library with the Library (or with a work based on the Library) on a volume of a storage or distribution medium does not bring the other work under the scope of this License.

3. You may opt to apply the terms of the ordinary GNU General Public License instead of this License to a given copy of the Library. To do this, you must alter all the notices that refer to this License, so that they refer to the ordinary GNU General Public License, version 2, instead of to this License. (If a newer version than version 2 of the ordinary GNU General Public License has appeared, then you can specify that version instead if you wish.) Do not make any other change in these notices.

Once this change is made in a given copy, it is irreversible for that copy, so the ordinary GNU General Public License applies to all subsequent copies and derivative works made from that copy.

This option is useful when you wish to copy part of the code of the Library into a program that is not a library.

4. You may copy and distribute the Library (or a portion or derivative of it, under Section 2) in object code or executable form under the terms of Sections 1 and 2 above provided that you accompany it with the complete corresponding machine-readable source code, which must be distributed under the terms of Sections 1 and 2 above on a medium customarily used for software interchange.

If distribution of object code is made by offering access to copy from a designated place, then offering equivalent access to copy the source code from the same place satisfies the requirement to distribute the source code, even though third parties are not compelled to copy the source along with the object code.

5. A program that contains no derivative of any portion of the Library, but is designed to work with the Library by being compiled or linked with it, is called a "work that uses the Library". Such a work, in isolation, is not a derivative work of the Library, and therefore falls outside the scope of this License.

However, linking a "work that uses the Library" with the Library creates an executable that is a derivative of the Library (because it contains portions of the Library), rather than a "work that uses the library". The executable is therefore covered by this License. Section 6 states terms for distribution of such executables.

When a "work that uses the Library" uses material from a header file that is part of the Library, the object code for the work may be a derivative work of the Library even though the source code is not. Whether this is true is especially significant if the work can be linked without the Library, or if the work is itself a library. The threshold for this to be true is not precisely defined by law.

If such an object file uses only numerical parameters, data structure layouts and accessors, and small macros and small inline functions (ten lines or less in length), then the use of the object file is unrestricted, regardless of whether it is legally a derivative work. (Executables containing this object code plus portions of the Library will still fall under Section 6.)

Otherwise, if the work is a derivative of the Library, you may distribute the object code for the work under the terms of Section 6. Any executables containing that work also fall under Section 6, whether or not they are linked directly with the Library itself.

6. As an exception to the Sections above, you may also compile or link a "work that uses the Library" with the Library to produce a work containing portions of the Library, and distribute that work under terms of your choice, provided that the terms permit modification of the work for the customer's own use and reverse engineering for debugging such modifications.

You must give prominent notice with each copy of the work that the Library is used in it and that the Library and its use are covered by this License. You must supply a copy of this License. If the work during execution displays copyright notices, you must include the copyright notice for the Library among them, as well as a reference directing the user to the copy of this License. Also, you must do one of these things:

\* a) Accompany the work with the complete corresponding machine-readable source code for the Library including whatever changes were used in the work (which must be distributed under Sections 1 and 2 above); and, if the work is an executable linked with the Library, with the complete machine-readable "work that uses the Library", as object code and/or source code, so that the user can modify the Library and then relink to produce a modified executable containing the modified Library. (It is understood that the user who changes the contents of definitions files in the Library will not necessarily be able to recompile the application to use the modified definitions.)

\* b) Accompany the work with a written offer, valid for at least three years, to give the same user the materials specified in Subsection 6a, above, for a charge no more than the cost of performing this distribution.

\* c) If distribution of the work is made by offering access to copy from a designated place, offer equivalent access to copy the above specified materials from the same place.

\* d) Verify that the user has already received a copy of these materials or that you have already sent this user a copy.

For an executable, the required form of the "work that uses the Library" must include any data and utility programs needed for reproducing the executable from it. However, as a special exception, the source code distributed need not include anything that is normally distributed (in either source or binary form) with the major components (compiler, kernel, and so on) of the operating system on which the executable runs, unless that component itself accompanies the executable.

It may happen that this requirement contradicts the license restrictions of other proprietary libraries that do not normally accompany the operating system. Such a contradiction means you cannot use both them and the Library together in an executable that you distribute.

7. You may place library facilities that are a work based on the Library side-by-side in a single library together with other library facilities not covered by this License, and distribute such a combined library, provided that the separate distribution of the work based on the Library and of the other library facilities is otherwise permitted, and provided that you do these two things:

\* a) Accompany the combined library with a copy of the same work based on the Library, uncombined with any other library facilities. This must be distributed under the terms of the Sections above.

\* b) Give prominent notice with the combined library of the fact that part of it is a work based on the Library, and explaining where to find the accompanying uncombined form of the same work.

8. You may not copy, modify, sublicense, link with, or distribute the Library except as expressly provided under this License. Any attempt otherwise to copy, modify, sublicense, link with, or distribute the Library is void, and will automatically terminate your rights under this License. However, parties who have received copies, or rights, from you under this License will not have their licenses terminated so long as such parties remain in full compliance.

9. You are not required to accept this License, since you have not signed it. However, nothing else grants you permission to modify or distribute the Library or its derivative works. These actions are prohibited by law if you do not accept this License. Therefore, by modifying or distributing the Library (or any work based on the Library), you indicate your acceptance of this License to do so, and all its terms and conditions for copying, distributing or modifying the Library or works based on it.

10. Each time you redistribute the Library (or any work based on the Library), the recipient automatically receives a license from the original licensor to copy, distribute, link with or modify the Library subject to these terms and conditions. You may not impose any further restrictions on the recipients' exercise of the rights granted herein. You are not responsible for enforcing compliance by third parties to this License.

11. If, as a consequence of a court judgment or allegation of patent infringement or for any other reason (not limited to patent issues), conditions are imposed on you (whether by court order, agreement or otherwise) that contradict the conditions of this License, they do not excuse you from the conditions of this License. If you cannot distribute so as to satisfy simultaneously your obligations under this License and any other pertinent obligations, then as a consequence you may not distribute the Library at all. For example, if a patent license would not permit royalty-free redistribution of the Library by all those who receive copies directly or indirectly through you, then the only way you could satisfy both it and this License would be to refrain entirely from distribution of the Library.

If any portion of this section is held invalid or unenforceable under any particular circumstance, the balance of the section is intended to apply, and the section as a whole is intended to apply in other circumstances.

It is not the purpose of this section to induce you to infringe any patents or other property right claims or to contest validity of any such claims; this section has the sole purpose of protecting the integrity of the free software distribution system which is implemented by public license practices. Many people have made

generous contributions to the wide range of software distributed through that system in reliance on consistent application of that system; it is up to the author/donor to decide if he or she is willing to distribute software through any other system and a licensee cannot impose that choice.

This section is intended to make thoroughly clear what is believed to be a consequence of the rest of this License.

12. If the distribution and/or use of the Library is restricted in certain countries either by patents or by copyrighted interfaces, the original copyright holder who places the Library under this License may add an explicit geographical distribution limitation excluding those countries, so that distribution is permitted only in or among countries not thus excluded. In such case, this License incorporates the limitation as if written in the body of this License.

13. The Free Software Foundation may publish revised and/or new versions of the Library General Public License from time to time. Such new versions will be similar in spirit to the present version, but may differ in detail to address new problems or concerns.

Each version is given a distinguishing version number. If the Library specifies a version number of this License which applies to it and "any later version", you have the option of following the terms and conditions either of that version or of any later version published by the Free Software Foundation. If the Library does not specify a license version number, you may choose any version ever published by the Free Software Foundation.

14. If you wish to incorporate parts of the Library into other free programs whose distribution conditions are incompatible with these, write to the author to ask for permission. For software which is copyrighted by the Free Software Foundation, write to the Free Software Foundation; we sometimes make exceptions for this. Our decision will be guided by the two goals of preserving the free status of all derivatives of our free software and of promoting the sharing and reuse of software generally.

#### NO WARRANTY

15. BECAUSE THE LIBRARY IS LICENSED FREE OF CHARGE, THERE IS NO WARRANTY FOR THE LIBRARY, TO THE EXTENT PERMITTED BY APPLICABLE LAW. EXCEPT WHEN OTHERWISE STATED IN WRITING THE COPYRIGHT HOLDERS AND/OR OTHER PARTIES PROVIDE THE LIBRARY "AS IS" WITHOUT WARRANTY OF ANY KIND, EITHER EXPRESSED OR IMPLIED, INCLUDING, BUT NOT LIMITED TO, THE IMPLIED WARRANTIES OF MERCHANTABILITY AND FITNESS FOR A PARTICULAR PURPOSE. THE ENTIRE RISK AS TO THE QUALITY AND PERFORMANCE OF THE LIBRARY IS WITH YOU. SHOULD THE LIBRARY PROVE DEFECTIVE, YOU ASSUME THE COST OF ALL NECESSARY SERVICING, REPAIR OR CORRECTION.

16. IN NO EVENT UNLESS REQUIRED BY APPLICABLE LAW OR AGREED TO IN WRITING WILL ANY COPYRIGHT HOLDER, OR ANY OTHER PARTY WHO MAY MODIFY AND/OR REDISTRIBUTE THE LIBRARY AS PERMITTED ABOVE, BE LIABLE TO YOU FOR DAMAGES, INCLUDING ANY GENERAL, SPECIAL, INCIDENTAL OR CONSEQUENTIAL DAMAGES ARISING OUT OF THE USE OR INABILITY TO USE THE LIBRARY (INCLUDING BUT NOT LIMITED TO LOSS OF DATA OR DATA BEING RENDERED INACCURATE OR LOSSES SUSTAINED BY YOU OR THIRD PARTIES OR A FAILURE OF THE LIBRARY TO OPERATE WITH ANY OTHER SOFTWARE), EVEN IF SUCH HOLDER OR OTHER PARTY HAS BEEN ADVISED OF THE POSSIBILITY OF SUCH DAMAGES.

END OF TERMS AND CONDITIONS

# Montagem da barra de som em uma parede

## <span id="page-90-0"></span>Precauções ao montar a barra de som em uma parede

Antes de montar a barra de som em uma parede, certifique-se de ler as seguintes precauções para obter uma instalação segura. Certifique-se de seguir as precauções.

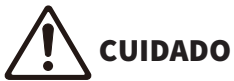

- ( Para a instalação apropriada da barra de som em uma parede, certifique-se de que a montagem seja feita pelo revendedor de onde comprou a barra de som ou por um técnico qualificado. É preciso ter habilidade e experiência para uma instalação segura.
- ( Certifique-se de seguir as precauções ao montar a barra de som em uma parede. A barra de som pode cair, resultando em lesões.
	- ( Não a instale em uma parede construída com materiais frágeis como paineis de gesso ou gesso cartonado.
	- ( Use parafusos que sejam do tamanho especificado neste documento e que possam suportar o peso da instalação. Não use pregos, fita adesiva de dupla face, parafusos fora do tamanho especificado, ou parafusos que estejam gastos ou danificados.
	- ( Fixe os cabos em posição de maneira que ninguém possa ser agarrado neles.
- ( Após a instalação, certifique-se de que a barra de som esteja firmemente fixa em posição. A Yamaha não assumirá nenhuma responsabilidade por quaisquer acidentes causados por instalações incorretas.
- Não se apoie na barra de som nem aplique uma força excessiva em sua parte superior. Fazer isso pode derrubar a barra de som.

# Montagem da barra de som em uma parede (para técnico qualificado)

- ( Antes de montar a barra de som em uma parede, certifique-se de ler as seguintes precauções.
- ( ["Precauções ao montar a barra de som em uma parede" \(p.91\)](#page-90-0)

Use os furos de suspensão de parafuso na barra de som para montar a barra de som em uma parede. [Tag de pesquisa]#Q01 Montagem em parede

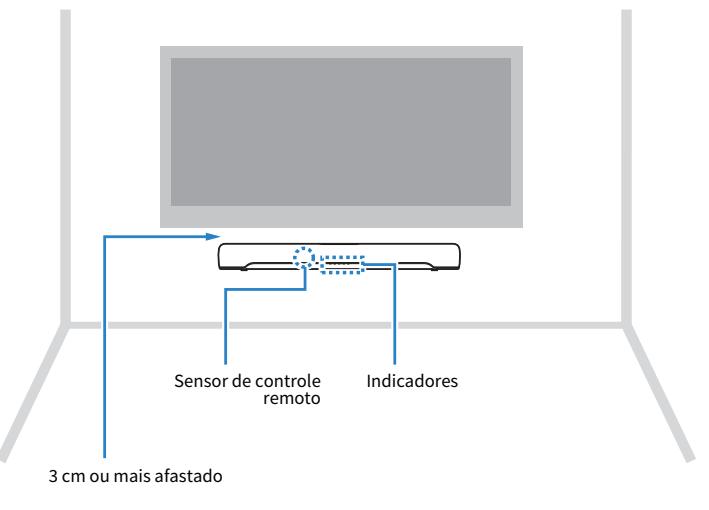

#### **OBSERVAÇÃO**

Para obter o melhor desempenho da barra de som, instale a barra de som 3 cm ou mais afastada da TV.

## 1 Fixe o gabarito de montagem (fornecido) na parede.

Gabarito de montagem (fornecido)

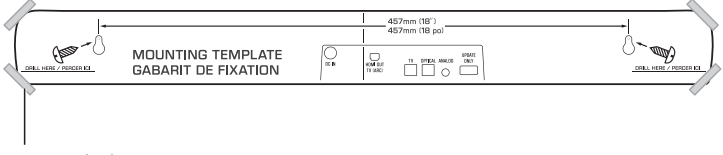

Fita ou tachinhas

2 Marque as posições para os parafusos.

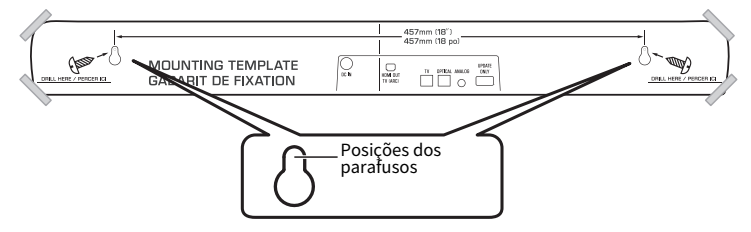

- 3 Retire o gabarito de montagem da parede.
- 4 Instale os espaçadores A (fornecidos) e os parafusos (vendidos separadamente) nos pontos marcados na parede.

Certifique-se de usar parafusos do seguinte tamanho.

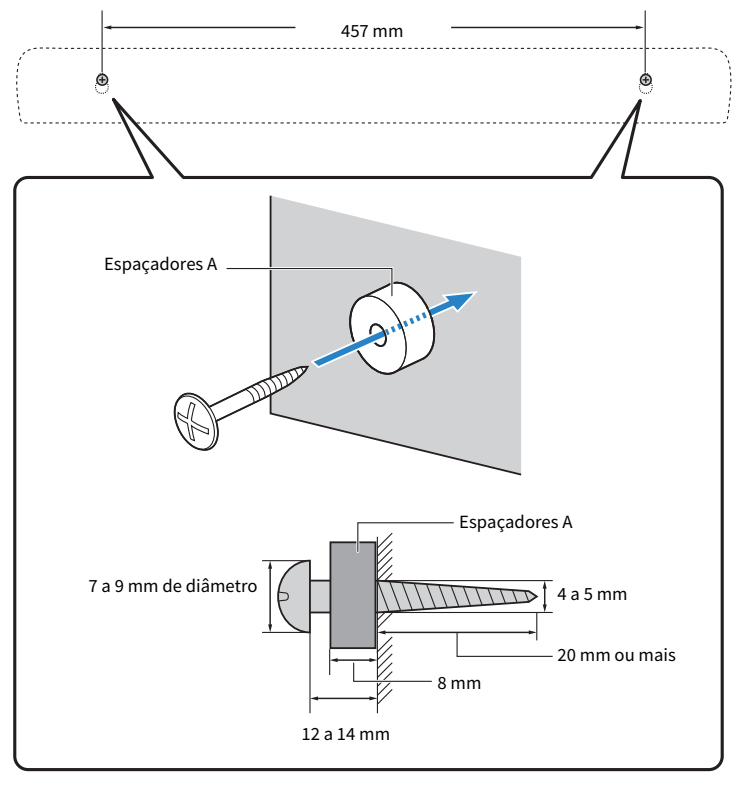

5 Remova o papel posterior dos espaçadores B (fornecidos) e fixe a face adesiva de cada espaçador na parte traseira da barra de som.

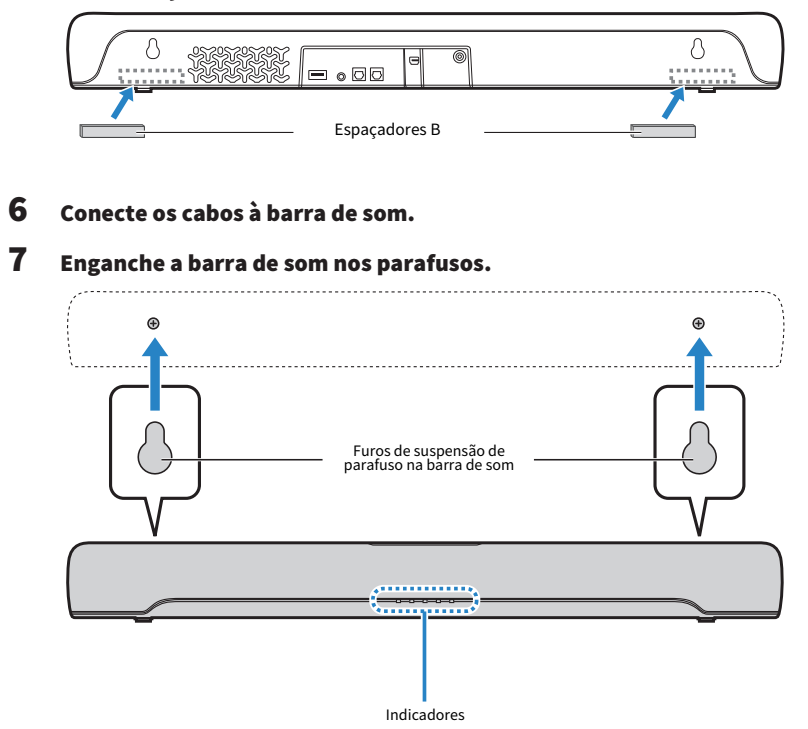

Uma vez concluídas a instalação e todas as conexões, enquanto a alimentação estiver desligada, mantenha BASS EXT pressionado no controle remoto da barra de som durante pelo menos cinco segundos. A barra de som é ligada e as características da frequência são configuradas para uma definição que é melhor para a instalação montada em parede.

#### Links relacionados

["Alteração das características da frequência de acordo com a maneira que a barra de som está instalada" \(p.54\)](#page-53-0)

Yamaha Global Site **https://www.yamaha.com/**

Yamaha Downloads **https://download.yamaha.com/**

© 2020 Yamaha Corporation

Published 06/2022 NV-D0

AV19-0311